## **Oracle® Fusion Middleware**

User's Guide for Oracle Business Intelligence Discoverer EUL Java Command Line

11*g* Release 1 (11.1.1) **B40108-03**

November 2011

This document describes how to create and change Discoverer end user layers, by using the Discoverer EUL command line for Java.

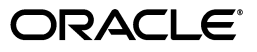

Oracle Fusion Middleware User's Guide for Oracle Business Intelligence Discoverer EUL Java Command Line, 11*g* Release 1 (11.1.1)

B40108-03

Copyright © 2005, 2011, Oracle and/or its affiliates. All rights reserved.

This software and related documentation are provided under a license agreement containing restrictions on use and disclosure and are protected by intellectual property laws. Except as expressly permitted in your license agreement or allowed by law, you may not use, copy, reproduce, translate, broadcast, modify, license, transmit, distribute, exhibit, perform, publish, or display any part, in any form, or by any means. Reverse engineering, disassembly, or decompilation of this software, unless required by law for interoperability, is prohibited.

The information contained herein is subject to change without notice and is not warranted to be error-free. If you find any errors, please report them to us in writing.

If this is software or related documentation that is delivered to the U.S. Government or anyone licensing it on behalf of the U.S. Government, the following notice is applicable:

U.S. GOVERNMENT RIGHTS Programs, software, databases, and related documentation and technical data delivered to U.S. Government customers are "commercial computer software" or "commercial technical data" pursuant to the applicable Federal Acquisition Regulation and agency-specific supplemental regulations. As such, the use, duplication, disclosure, modification, and adaptation shall be subject to the restrictions and license terms set forth in the applicable Government contract, and, to the extent applicable by the terms of the Government contract, the additional rights set forth in FAR 52.227-19, Commercial Computer Software License (December 2007). Oracle America, Inc., 500 Oracle Parkway, Redwood City, CA 94065.

This software or hardware is developed for general use in a variety of information management applications. It is not developed or intended for use in any inherently dangerous applications, including applications that may create a risk of personal injury. If you use this software or hardware in dangerous applications, then you shall be responsible to take all appropriate fail-safe, backup, redundancy, and other measures to ensure its safe use. Oracle Corporation and its affiliates disclaim any liability for any damages caused by use of this software or hardware in dangerous applications.

Oracle and Java are registered trademarks of Oracle and/or its affiliates. Other names may be trademarks of their respective owners.

Intel and Intel Xeon are trademarks or registered trademarks of Intel Corporation. All SPARC trademarks are used under license and are trademarks or registered trademarks of SPARC International, Inc. AMD, Opteron, the AMD logo, and the AMD Opteron logo are trademarks or registered trademarks of Advanced Micro Devices. UNIX is a registered trademark of The Open Group.

This software or hardware and documentation may provide access to or information on content, products, and services from third parties. Oracle Corporation and its affiliates are not responsible for and expressly disclaim all warranties of any kind with respect to third-party content, products, and services. Oracle Corporation and its affiliates will not be responsible for any loss, costs, or damages incurred due to your access to or use of third-party content, products, or services.

# **Contents**

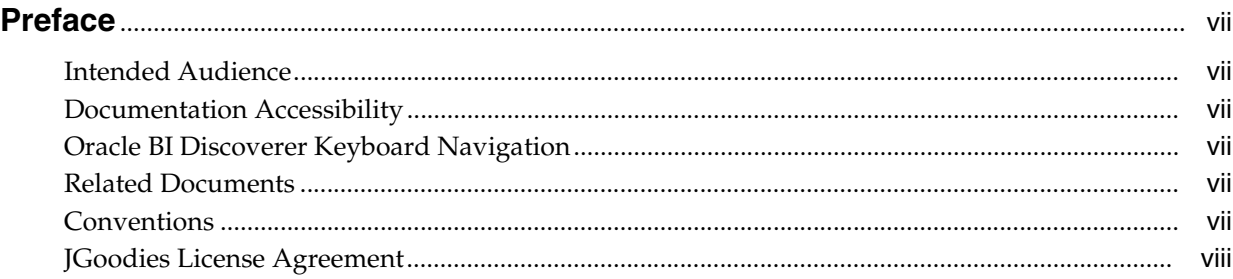

## **[1 Introducing the Discoverer EUL Command Line for Java](#page-8-0)**

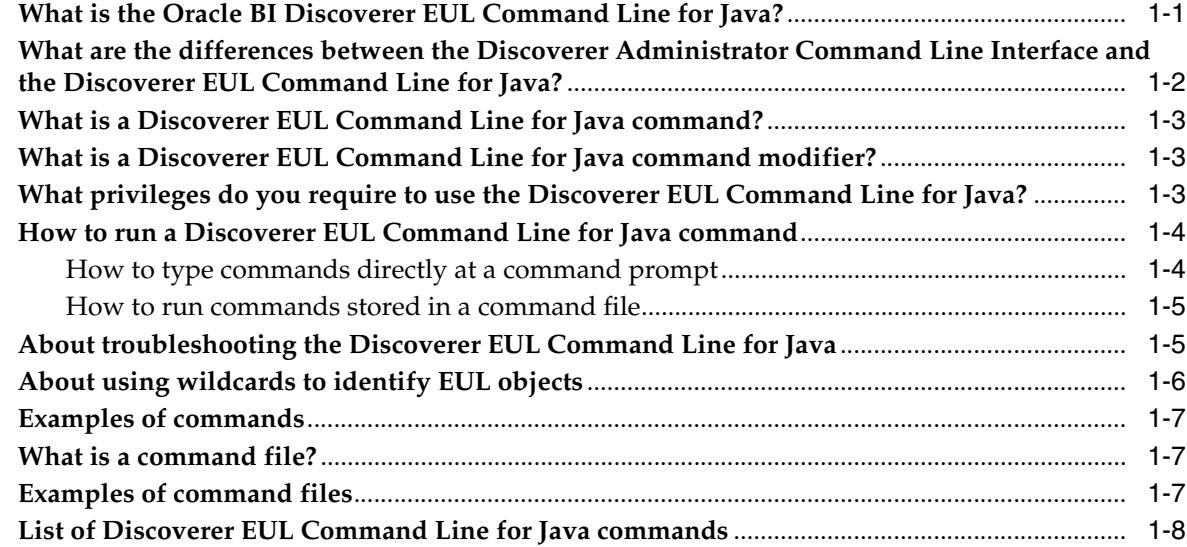

## **[2 Discoverer EUL Command Line for Java Reference](#page-16-0)**

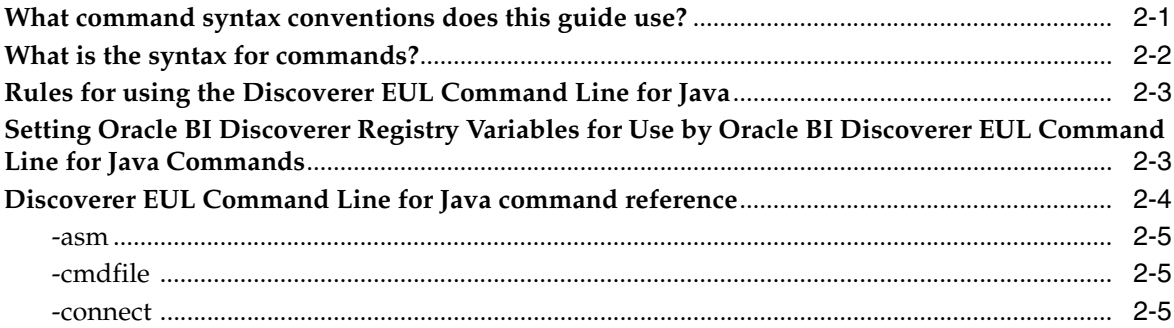

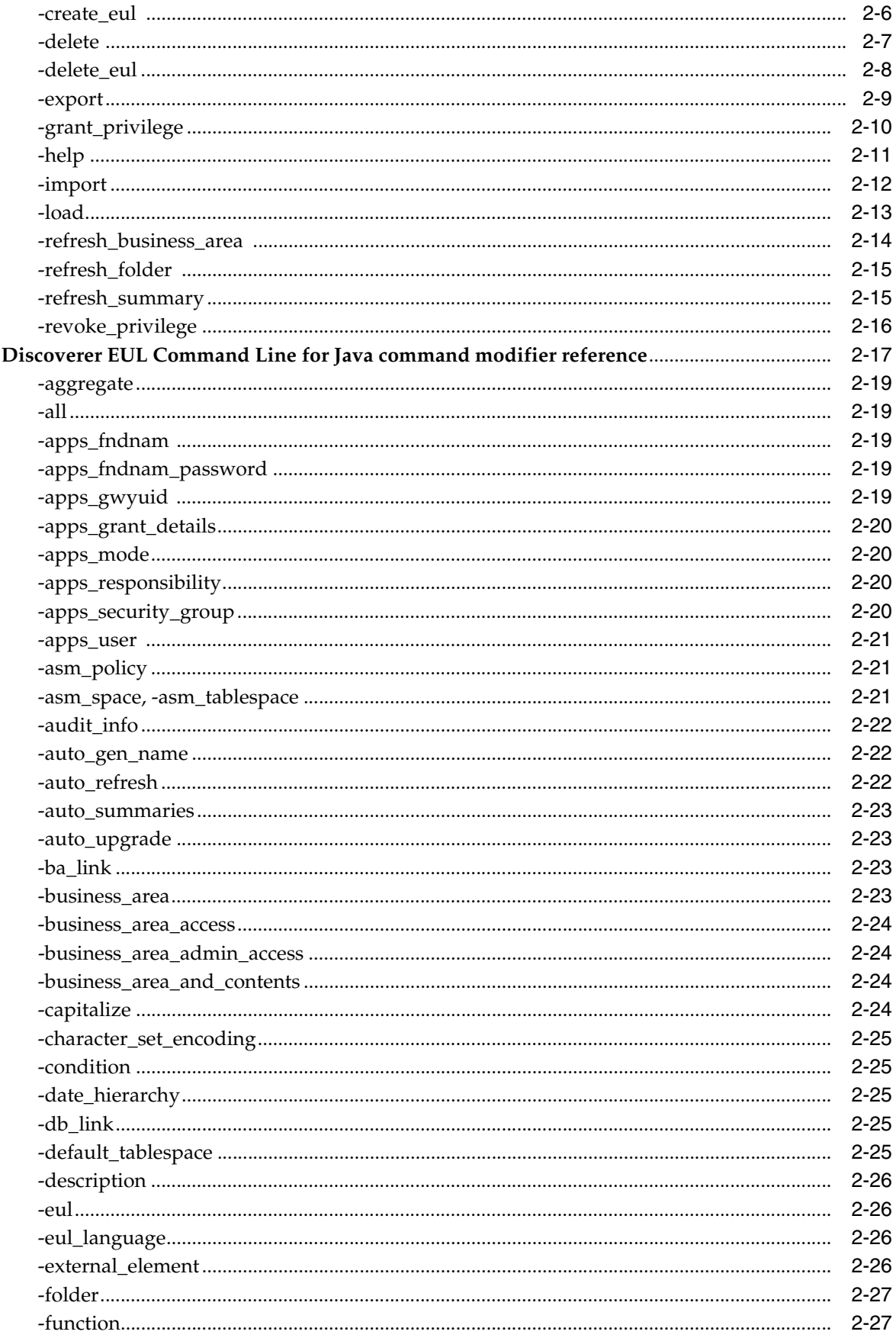

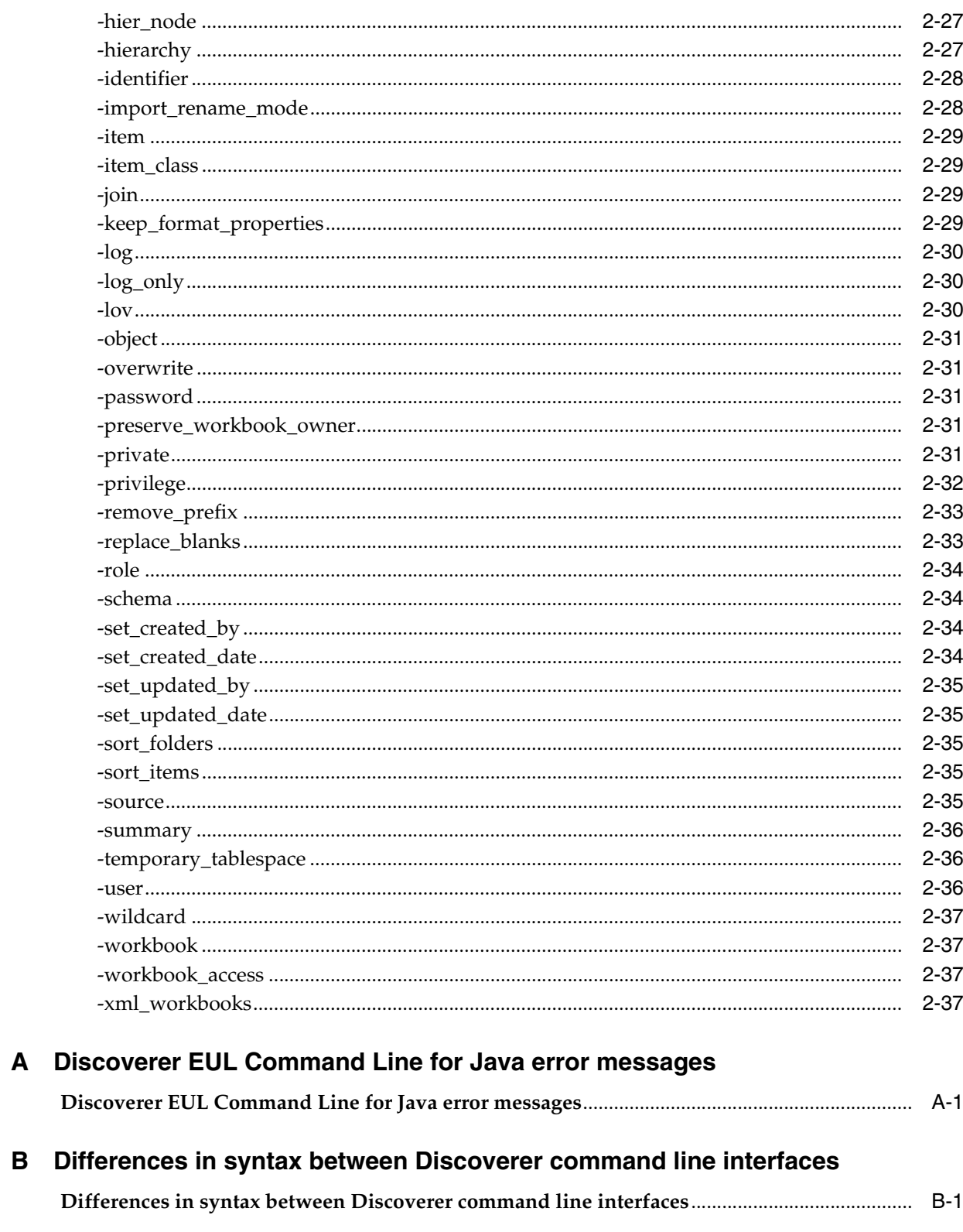

**Index** 

# **Preface**

<span id="page-6-0"></span>This document provides a reference for the Discoverer EUL Command Line for Java. For the latest information, see the *Oracle Fusion Middleware Release Notes*.

## <span id="page-6-1"></span>**Intended Audience**

This guide is intended for Discoverer administrators, Oracle Applications administrators, and anyone who manages Discoverer EULs. Readers are assumed to have a working knowledge of Discoverer End User Layers (EULs).

## <span id="page-6-2"></span>**Documentation Accessibility**

For information about Oracle's commitment to accessibility, visit the Oracle Accessibility Program website at http://www.oracle.com/pls/topic/lookup?ctx=acc&id=docacc.

#### **Access to Oracle Support**

Oracle customers have access to electronic support through My Oracle Support. For information, visit http://www.oracle.com/pls/topic/lookup?ctx=acc&id=info or visit http://www.oracle.com/pls/topic/lookup?ctx=acc&id=trs if you are hearing impaired.

## <span id="page-6-3"></span>**Oracle BI Discoverer Keyboard Navigation**

Oracle BI Discoverer supports standard keyboard navigation. Standard keyboard navigation includes the use of the tab key, mnemonics (using the Alt key and the underlined character), and accelerators (such as Alt+F4 to exit a window).

## <span id="page-6-4"></span>**Related Documents**

You can access the documents referenced in this guide, and other information about Oracle Business Intelligence (for example, whitepapers, best practices, documentation updates, other collateral) on Oracle Technology Network at:

http://www.oracle.com/technology

## <span id="page-6-5"></span>**Conventions**

Conventions used in this manual are shown in the table below:

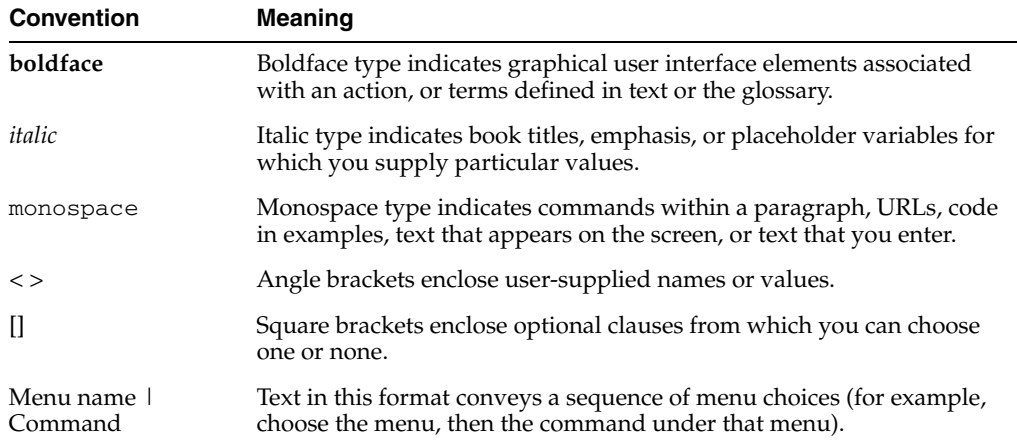

For more information about command conventions, see ["What command syntax](#page-16-2)  [conventions does this guide use?"](#page-16-2).

## <span id="page-7-0"></span>**JGoodies License Agreement**

Oracle Business Intelligence includes the JGoodies software, whose License Agreement follows:

Copyright© 2003 JGoodies Karsten Lentzsch. All rights reserved.

Redistribution and use in source and binary forms, with or without modification, are permitted provided that the following conditions are met:

- Redistributions of source code must retain the above copyright notice, this list of conditions and the following disclaimer.
- Redistributions in binary form must reproduce the above copyright notice, this list of conditions and the following disclaimer in the documentation and/or other materials provided with the distribution.
- Neither the name of JGoodies nor the names of its contributors may be used to endorse or promote products derived from this software without specific prior written permission.

THIS SOFTWARE IS PROVIDED BY THE COPYRIGHT HOLDERS AND CONTRIBUTORS "AS IS" AND ANY EXPRESS OR IMPLIED WARRANTIES, INCLUDING, BUT NOT LIMITED TO, THE IMPLIED WARRANTIES OF MERCHANTABILITY AND FITNESS FOR A PARTICULAR PURPOSE ARE DISCLAIMED. IN NO EVENT SHALL THE COPYRIGHT OWNER OR CONTRIBUTORS BE LIABLE FOR ANY DIRECT, INDIRECT, INCIDENTAL, SPECIAL, EXEMPLARY, OR CONSEQUENTIAL DAMAGES (INCLUDING, BUT NOT LIMITED TO, PROCUREMENT OF SUBSTITUTE GOODS OR SERVICES; LOSS OF USE, DATA, OR PROFITS; OR BUSINESS INTERRUPTION) HOWEVER CAUSED AND ON ANY THEORY OF LIABILITY, WHETHER IN CONTRACT, STRICT LIABILITY, OR TORT (INCLUDING NEGLIGENCE OR OTHERWISE) ARISING IN ANY WAY OUT OF THE USE OF THIS SOFTWARE, EVEN IF ADVISED OF THE POSSIBILITY OF SUCH DAMAGE.

**1**

# <span id="page-8-0"></span><sup>1</sup>**Introducing the Discoverer EUL Command Line for Java**

This chapter introduces the Oracle BI Discoverer EUL Command Line for Java, and contains the following topics:

- ["What is the Oracle BI Discoverer EUL Command Line for Java?"](#page-8-1)
- "What are the differences between the Discoverer Administrator Command Line [Interface and the Discoverer EUL Command Line for Java?"](#page-9-0)
- ["What is a Discoverer EUL Command Line for Java command?"](#page-10-0)
- ["What is a Discoverer EUL Command Line for Java command modifier?"](#page-10-1)
- "What privileges do you require to use the Discoverer EUL Command Line for [Java?"](#page-10-2)
- ["How to run a Discoverer EUL Command Line for Java command"](#page-11-0)
- ["About troubleshooting the Discoverer EUL Command Line for Java"](#page-12-1)
- ["About using wildcards to identify EUL objects"](#page-13-0)
- ["Examples of commands"](#page-14-0)
- ["What is a command file?"](#page-14-1)
- <span id="page-8-3"></span>["Examples of command files"](#page-14-2)
- ["List of Discoverer EUL Command Line for Java commands"](#page-15-0)

## <span id="page-8-1"></span>**What is the Oracle BI Discoverer EUL Command Line for Java?**

The Oracle BI Discoverer EUL Command Line for Java is a set of text based commands that enable you to create and manipulate Discoverer EULs.

<span id="page-8-5"></span><span id="page-8-4"></span>**Note**: You use Heterogeneous Services to connect to non-Oracle databases, although the EUL is stored in the Oracle database. For more information about using non-Oracle databases, see *Oracle Database Heterogeneous Connectivity Administrator's Guide.*

<span id="page-8-7"></span><span id="page-8-6"></span><span id="page-8-2"></span>The Discoverer EUL Command Line for Java runs in a Java environment, which means that you can run it from any Java-compatible platform (Windows, UNIX, Linux). For example, you might want to refresh (or patch) an EUL from a UNIX system.

The figure below shows three different ways in which you can manipulate Discoverer EULs:

- Using the Discoverer EUL Command Line for Java on either a Windows, UNIX, or Linux system, as described in this guide
- Using Oracle BI Discoverer Administrator on a Windows system
- Using the Oracle BI Discoverer Administrator Command Line Interface on a Windows system

**Note**: To run the Oracle BI Discoverer Administrator Command Line Interface, you must have Oracle BI Discoverer Administrator installed on your system.

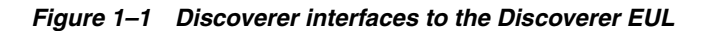

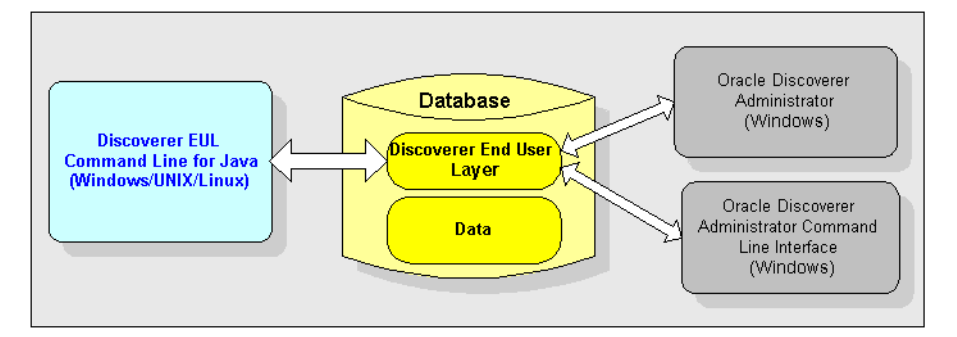

#### **Notes:**

- Discoverer EUL files have an EEX extension (for example, Sales\_eul.eex)
- For a list of Discoverer EUL Command Line for Java commands, see "List of [Discoverer EUL Command Line for Java commands".](#page-15-0)

## <span id="page-9-0"></span>**What are the differences between the Discoverer Administrator Command Line Interface and the Discoverer EUL Command Line for Java?**

Much of the Discoverer EUL Command Line for Java is compatible with the Oracle BI Discoverer Administrator Command Line Interface. If you have commands and scripts written for the Oracle BI Discoverer Administrator Command Line Interface, you can easily convert them to run on the Discoverer EUL Command Line for Java.

The Oracle BI Discoverer Administrator Command Line Interface and the Discoverer EUL Command Line for Java differ as follows:

The Discoverer EUL Command Line for Java runs on multiple platforms. The Oracle BI Discoverer Administrator Command Line Interface runs only on Windows.

**Note**: Oracle BI Discoverer Administrator need not be installed to run the Discoverer EUL Command Line for Java.

- Discoverer EUL Command Line for Java commands are prefixed with java -jar eulbuilder.jar.
- The Discoverer EUL Command Line for Java contains extra commands (for example, to grant and revoke database privileges, you can use the commands -grant\_privilege and -revoke\_privilege commands).
- Some commands have minor differences in syntax (for more information, see ["Differences in syntax between Discoverer command line interfaces"\)](#page-56-2).

## <span id="page-10-0"></span>**What is a Discoverer EUL Command Line for Java command?**

A Discoverer EUL Command Line for Java command is an instruction that manipulates a Discoverer EUL in some way. For example:

the -connect command connects to a database using the username, password, and database specified. For example, to connect to database *my\_database* as user *jchan*:

<span id="page-10-6"></span>java -jar eulbuilder.jar -connect jchan/12345@my\_database

■ The -import command imports EUL objects into the current EUL from a specified Discoverer EUL export file (that is, a file with an EEX extension). For example, to import EUL objects from the file c:\data\sales.eex:

```
java -jar eulbuilder.jar -connect jchan/12345@my_database
 -import c:\data\sales.eex
```
## <span id="page-10-1"></span>**What is a Discoverer EUL Command Line for Java command modifier?**

A Discoverer EUL Command Line for Java command modifier is an instruction that qualifies or refines a command. For example:

The -log command modifier creates a log file to store processing information during the execution of a command. For example, to import EUL objects from the file c:\data\sales.eex and store log data in sales\_import\_logfile.txt:

java -jar eulbuilder.jar -connect jchan/12345@my\_database -import c:\data\sales.eex -log sales\_import\_logfile.txt

The -item command modifier used with the -delete command specifies which EUL item to remove from an EUL. For example, to delete the item sales.profit:

```
java -jar eulbuilder.jar -connect jchan/12345@my_database -delete
 -item sales.profit
```
## <span id="page-10-3"></span><span id="page-10-2"></span>**What privileges do you require to use the Discoverer EUL Command Line for Java?**

<span id="page-10-7"></span>To use the Discoverer EUL Command Line for Java, the database username that you use to connect to a database must have the following database privileges:

- CREATE SESSION
- CREATE TABLE
- CREATE VIEW
- CREATE SEQUENCE
- CREATE PROCEDURE

The database username also requires a default tablespace, and a quota set on the default tablespace. For more information about granting privileges, see *Oracle Fusion Middleware Administrator's Guide for Oracle Business Intelligence Discoverer*.

## <span id="page-11-0"></span>**How to run a Discoverer EUL Command Line for Java command**

<span id="page-11-3"></span>**Note:** Before running the EUL Command Line for Java commands, run the discenv.sh script. For the location of the script, see "Discoverer file locations" in the *Oracle Fusion Middleware Configuration Guide for Oracle Business Intelligence Discoverer*.

This ensures that the environment variables (NLS\_LANG and ORACLE\_ HOME) that are required for running the EUL Command-Line for Java command are initialized.

You can run the Discoverer EUL Command Line for Java in two ways:

- by entering commands directly at a command prompt (for more information, see ["How to type commands directly at a command prompt"](#page-11-1))
- by running commands stored in command files (for more information, see "How [to run commands stored in a command file"](#page-12-0))

#### <span id="page-11-4"></span>**Notes**

- The eulapi script is located in  $\langle \text{ORACLE\_HOME} \rangle$  / bin.
- <span id="page-11-2"></span>Make sure that the <ORACLE\_HOME>/lib directory is registered in the CLASS PATH.
- Oracle BI Discoverer Administrator Command Line Interface commands are not compatible with Discoverer EUL Command Line for Java commands without amendment (for more information, see ["What are the differences between the](#page-9-0)  [Discoverer Administrator Command Line Interface and the Discoverer EUL](#page-9-0)  [Command Line for Java?"](#page-9-0)).
- To see a list of EUL objects in an EUL, export all EUL objects so that you can inspect it. For example:

```
java -jar eulbuilder.jar -connect jchan/12345@my_database
 -export objectlist.xml -all % -wildcard
```
#### <span id="page-11-1"></span>**How to type commands directly at a command prompt**

You might type commands directly at a command prompt when you want to patch an EUL from a UNIX system.

To type a command directly at a command prompt:

- **1.** Open a command prompt (for example, a UNIX command prompt).
- **2.** Type a command directly at the command prompt.

For example, to refresh folders called Sales1 and Sales2, type the following (see [Figure 1–2](#page-12-2)):

```
java -jar eulbuilder.jar -connect jchan/12345@my_database
 -refresh_folder Sales1 -refresh_folder Sales2
```
<span id="page-12-2"></span>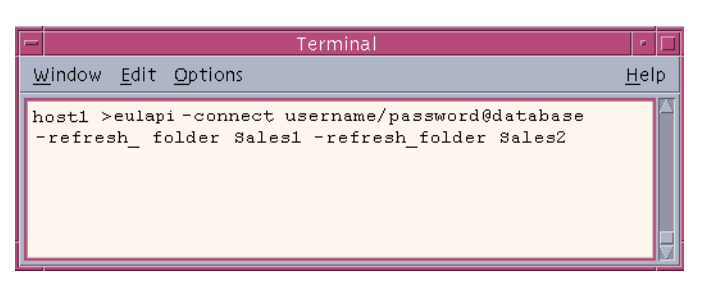

*Figure 1–2 Using the Discoverer EUL Command Line for Java from a UNIX command prompt*

#### <span id="page-12-0"></span>**How to run commands stored in a command file**

You might run commands stored in a command file when you want to perform a regular EUL update.

To run commands stored in a command file:

- **1.** Create a text file and type the commands into the text file (for example, import.txt).
- **2.** Open a command prompt (for example, a UNIX command prompt).
- **3.** Type the -cmdfile command at the command prompt followed by the name of a command file.

For example, to run commands stored in import.txt, type the following:

java -jar eulbuilder.jar -connect jchan/12345@my\_database -cmdfile import.txt

For more information about command files, see ["What is a command file?".](#page-14-1)

#### **Notes**

You can also run multiple command files by repeating the -cmdfile command. For example, to run commands stored in the text file login.txt, then commands in import.txt, type:

```
java -jar eulbuilder.jar -cmdfile c:\scripts\login.txt
 -cmdfile c:\scripts\import.txt
```
## <span id="page-12-1"></span>**About troubleshooting the Discoverer EUL Command Line for Java**

<span id="page-12-3"></span>The Discoverer EUL Command Line for Java provides a log facility. Use the log facility to test commands without changing data (that is, for impact analysis) and troubleshoot problems as follows:

Testing commands without changing data.

<span id="page-12-4"></span>To test commands without changing data, use the -log <*log file name*> -log\_only modifiers. For example:

-log <*log file name*> -log\_only

These modifiers produce a log file showing whether problems occurred during command execution without changing the data. For more information, see ["-log\\_only"](#page-45-3).

Troubleshooting problems.

To troubleshoot problems, use the -log <*log file name*> modifier to store command processing information.

For example, after running a command you see a 'Command completed' message, which means that Discoverer processing is complete. To verify that the operation was carried out successfully, check the log file created using the -log modifier.

For example, if you attempt to delete a folder called 'Store 4' that is used in a summary folder, you see the 'Command completed' message on screen. However, you can find details in the log file specifying why the command could not be executed, similar to the following:

<span id="page-13-4"></span>java EulCommandLine -connect jchan/12345@my\_database -delete -folder Store 4 -log Started <*date and time*>... Deleting folder Store 4... Element Store 4 cannot be deleted because it is used in a summary Completed <*date and time*>.

## <span id="page-13-1"></span><span id="page-13-0"></span>**About using wildcards to identify EUL objects**

When you use the Discoverer EUL Command Line for Java, you can use wildcards to specify groups of EUL objects to manipulate. Wildcards are special characters that you use to substitute other characters. For example, you might want to import OLAP functions with names that begin with 'BI\_'.

There are two wildcards that you can use:

- a percent sign  $(\%)$  matches zero (that is, none) or more characters
- an underscore (\_) matches exactly one character

You can use wildcards when you:

- delete EUL objects
- export EUL objects
- import EUL objects
- refresh folders, business areas, and summary folders
- grant and revoke privileges for workbooks and business areas

You can use wildcards with item names or identifiers. When you use wildcards, you append the command with the -wildcard modifier (for more information, see ["-wildcard"](#page-52-4)).

#### <span id="page-13-2"></span>**How to identify EUL objects using the percent wildcard:**

Use the percent sign (%) followed by the -wildcard modifier.

For example, to delete all business areas with display names that begin with 'A':

```
java -jar eulbuilder.jar -connect jchan/12345@my_database -delete -business_area 
A% -wildcard
```
#### <span id="page-13-3"></span>**How to identify EUL objects using the underscore wildcard:**

Use the underscore (\_) followed by the -wildcard modifier.

For example, to delete all business areas with an identifier 'A', followed by any character, followed by 'C':

java -jar eulbuilder.jar -connect jchan/12345@my\_database -delete -business\_area A\_C -identifier -wildcard

#### **Notes**

- You can combine percent wildcard characters with underscore wildcard characters.
- <span id="page-14-4"></span>If you omit the -wildcard modifier, the percent sign  $(\%)$  or underscore  $(\_)$ characters are interpreted as literal characters. In other words, the command '-delete -business\_area A%' attempts to delete a business area called 'A%'.

## <span id="page-14-0"></span>**Examples of commands**

#### **Example 1**

To delete the Sales folder and Sum1 summary from the Sales EUL, use the following command:

```
java -jar eulbuilder.jar -connect jchan/12345@my_database -delete
 -folder Sales -summary Sum1 -eul Sales
```
#### **Example 2**

To refresh the Sales1 and Sales2 folders, use the following command:

```
java -jar eulbuilder.jar -connect jchan/12345@my_database
 -refresh_folder Sales1 -refresh_folder Sales2
```
#### **Example 3**

To create an Applications Mode EUL in the database under user jchan and grant access using the Applications username and password *apps/apps*, use the following command:

java -jar eulbuilder.jar -connect eul\_owner:appsresp/appspwd -create\_eul -apps\_mode -apps\_grant\_details apps/apps -user jchan -password 123456

<span id="page-14-6"></span>For more examples, see ["Discoverer EUL Command Line for Java Reference".](#page-16-3)

## <span id="page-14-3"></span><span id="page-14-1"></span>**What is a command file?**

Command files are text files that contain one or more Discoverer EUL Command Line for Java commands. You use command files to run commands automatically without having to type them manually at a command prompt. If you are familiar with MS-DOS or UNIX, command files work in a similar way to MS-DOS batch files and UNIX script files.

#### **Notes:**

- The commands in a command file are treated as though they were entered directly at the command prompt.
- Carriage returns embedded in a command file are ignored.
- <span id="page-14-5"></span>A command file can in turn invoke other command files.

## <span id="page-14-2"></span>**Examples of command files**

Three example command files are described below:

**1.** connect.txt contains '-connect jchan/12345@my\_database'

- **2.** create.txt contains '-create\_eul -log create.log'
- **3.** delete.txt contains '-delete\_eul -log delete.log'

You can use these command files in different combinations as shown in the following examples:

#### **Example 1**

To connect to a database:

java -jar eulbuilder.jar -cmdfile connect.txt

#### **Example 2**

To connect to a database, create an EUL, and store processing information in a log file:

```
java -jar eulbuilder.jar -cmdfile connect.txt -cmdfile create.txt
```
#### **Example 3**

<span id="page-15-1"></span>To connect to a database, delete an EUL, and store processing information in a log file: java -jar eulbuilder.jar -cmdfile connect.txt -cmdfile delete.txt

## <span id="page-15-0"></span>**List of Discoverer EUL Command Line for Java commands**

The table below lists the Discoverer EUL Command Line for Java commands

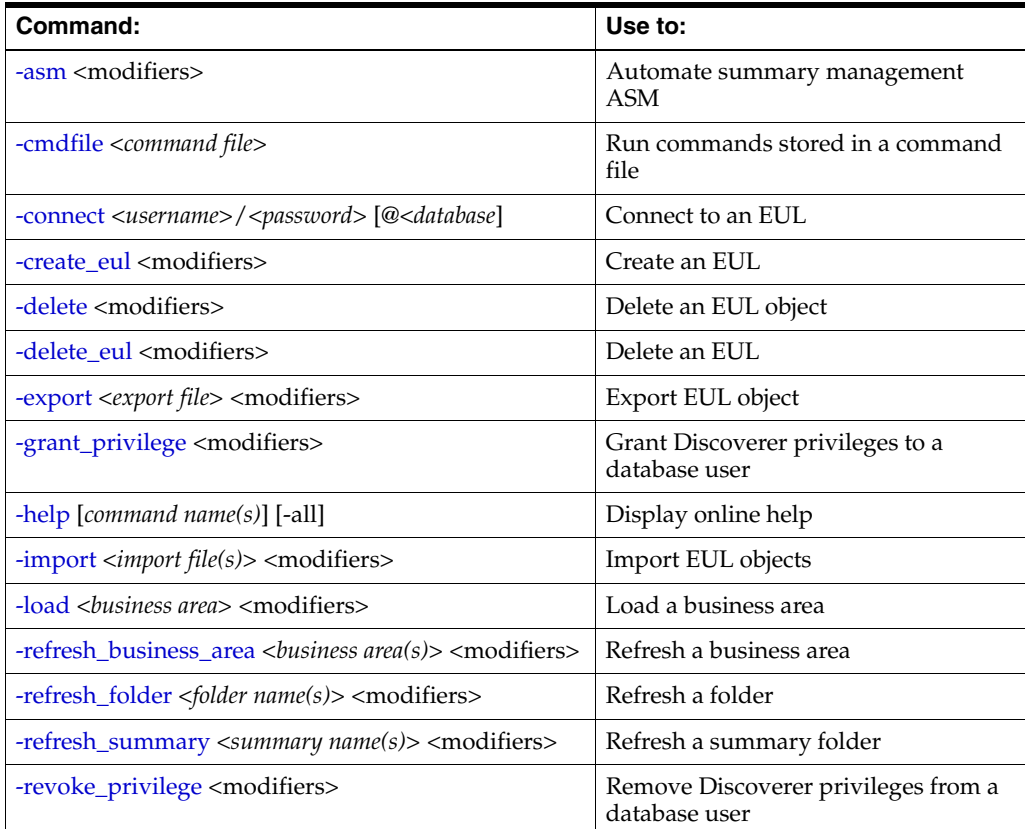

**Note**: Detailed information about command modifiers is contained in the command reference section (for more information, see ["Discoverer EUL Command Line for Java](#page-16-3)  [Reference"\)](#page-16-3).

# <span id="page-16-3"></span><span id="page-16-0"></span><sup>2</sup>**Discoverer EUL Command Line for Java Reference**

This chapter provides detailed reference information for the Discoverer EUL Command Line for Java, and contains the following topics:

- ["What command syntax conventions does this guide use?"](#page-16-1)
- ["What is the syntax for commands?"](#page-17-0)
- ["Rules for using the Discoverer EUL Command Line for Java"](#page-18-0)
- "Setting Oracle BI Discoverer Registry Variables for Use by Oracle BI Discoverer [EUL Command Line for Java Commands"](#page-18-1)
- ["Discoverer EUL Command Line for Java command reference"](#page-19-0)
- ["Discoverer EUL Command Line for Java command modifier reference"](#page-32-0)

## <span id="page-16-2"></span><span id="page-16-1"></span>**What command syntax conventions does this guide use?**

This guide uses the following command syntax conventions:

Commands and command modifiers are shown in plain type and are prefixed with a dash (-).

<span id="page-16-5"></span><span id="page-16-4"></span>Do type the dash.

Mandatory command arguments and command modifiers are enclosed in angle brackets < >.

Do not type the angle brackets.

■ Optional command arguments and command modifiers are enclosed in square brackets [].

Do not type the square brackets.

- Variable command arguments (that is, where you supply the value) are shown in italics.
- Where options are separated by a pipe character  $(|\cdot)|$ , choose one from the list. For example, 'source <server | gateway>' means type either 'source server' or 'source gateway'.

Do not type the pipe character.

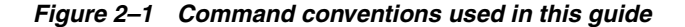

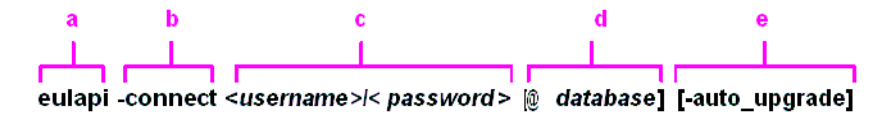

Key to figure:

- a. Discoverer EUL Command Line for Java executable file.
- b. Command
- c. Variable command arguments (mandatory), where you supply the user name and password separated by a slash (/) character.
- d. Optional command argument, where you supply the database name.
- <span id="page-17-2"></span>e. Optional command modifier.

## <span id="page-17-0"></span>**What is the syntax for commands?**

<span id="page-17-1"></span>Use the following syntax for Discoverer EUL Command Line for Java commands:

```
java -jar eulbuilder.jar -connect <username>/<password>[@database]
 <-command> [-argument(s)] [-modifiers] [-argument(s)]
```
#### **Notes:**

- Commands and modifiers are not case-sensitive. In other words, you can use either upper-case or lower-case characters interchangeably.
- Variable command arguments can be case-sensitive. For example, EUL names and tablespace names. In other words, an EUL called VIDEO5 must be specified as 'VIDEO5', not 'Video5' or 'video5'.
- Commands can appear in any order if their arguments immediately follow them in the correct order.
- Command modifiers can appear in any order if their arguments immediately follow them in the correct order.
- You must type commands in a single line with no line breaks or carriage returns.
- When you want to perform an operation on multiple EUL objects, repeat the optional command modifier for each EUL object.

For example, to refresh the Sales1 and Sales2 folders, you repeat the -refresh\_ folder command, as follows:

java -jar eulbuilder.jar -connect jchan/12345@my\_database -refresh\_folder Sales1 -refresh\_folder Sales2

- When specifying an item name or identifier that contain spaces or special characters, enclose it in double quotes (""). For example, if a folder is called Video Analysis Information, specify the folder name as "Video Analysis Information".
- If you include connection details in a command file (for example, -connect username/password@database), you need not include the -connect command after the java -jar eulbuilder.jar section. In other words, if you store connection details in connect.txt, you might use the following command to connect to a database:

java -jar eulbuilder.jar -cmdfile connect.txt

## <span id="page-18-0"></span>**Rules for using the Discoverer EUL Command Line for Java**

When using the Discoverer EUL Command Line for Java, the following rules apply:

- If you omit the optional <*database*> argument when you specify connection information, you connect to the Oracle database installed on your system. Use the optional <*database*> argument if you have multiple databases installed on your system, or if you are connecting to a database on a different system.
- If you do not specify an object name where one is required, Discoverer uses the default object for that database username. For example, if you do not specify an EUL using the -eul modifier, Discoverer uses the default EUL for the current database username. For more information about specifying an EUL, see ["-eul".](#page-41-1)
- You can use nearly all commands with both Oracle or non-Oracle databases. There is one exception, the [-refresh\\_summary](#page-30-1) command. You can only use the -refresh\_ summary command with Oracle databases (for more information, see ["-refresh\\_](#page-30-1) [summary"](#page-30-1)).
- When specifying Discoverer EUL objects, you can use either item names (for example, folder names) or identifiers (unique IDs assigned to EUL objects). For example, if a Discoverer folder is called Sales, and its identifier is SALES\_132388, you can specify this folder as an argument to the -refresh\_folder command in either of the following ways:
	- -refresh folder Sales
	- -refresh\_folder SALES\_132388 -identifier

**Hint**: Where possible, use identifiers rather than item names to specify EUL objects. Using identifiers avoids translation issues and EUL update problems caused by names being changed arbitrarily (for more information, see [-identifier](#page-43-0)).

For more information about Discoverer identifiers, see *Oracle Fusion Middleware Administrator's Guide for Oracle Business Intelligence Discoverer*.

To access a remote database, you must have the Transparent Network Substrate (TNS) settings for that database stored in the tnsnames.ora file.

For more information about TNS settings, see *Oracle Enterprise Manager Administrator's Guide*.

## <span id="page-18-2"></span><span id="page-18-1"></span>**Setting Oracle BI Discoverer Registry Variables for Use by Oracle BI Discoverer EUL Command Line for Java Commands**

<span id="page-18-3"></span>When using some of the commands provided by the Oracle BI Discoverer EUL Command Line for Java, you might want to explicitly set certain Discoverer registry variables, as shown below:

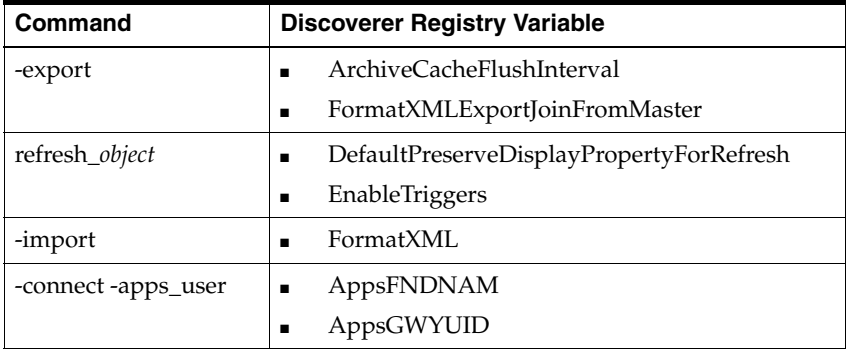

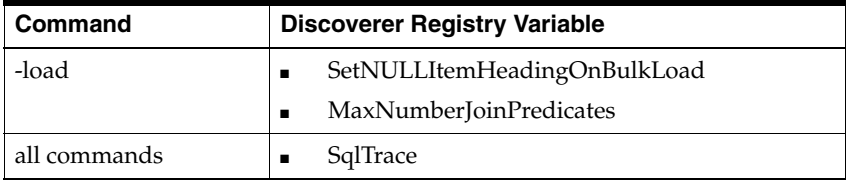

On Windows platforms, Discoverer registry variables are stored in the Windows Registry. On Linux, Solaris, and HP-UX platforms, Discoverer registry variables are stored in the .reg\_key.dc file.

To set these Discoverer registry variables, do the following:

Specify values for registry variables as required by entering the following at a command prompt:

```
dis51pr -setadminpref registry_variable_name value
```
For example, before using the -import -refresh option, you might want to set the DefaultPreserveDisplayPropertyForRefresh value to 1 by entering the following command:

<span id="page-19-1"></span>dis51pr -setadminpref DefaultPreserveDisplayPropertyForRefresh=1

For more information about Discoverer registry variables (including descriptions, default values and allowable values), see *Oracle Fusion Middleware Administrator's Guide for Oracle Business Intelligence Discoverer*.

## <span id="page-19-0"></span>**Discoverer EUL Command Line for Java command reference**

This section contains detailed reference information about each command in the Discoverer EUL Command Line for Java. Note the following:

- commands are listed in alphabetical order
- you can refine commands using command modifiers (for more information, see ["Discoverer EUL Command Line for Java command modifier reference"\)](#page-32-0)

The following commands are described in this section:

- [-asm](#page-20-0)
- [-cmdfile](#page-20-1)
- [-connect](#page-20-2)
- [-create\\_eul](#page-21-0)
- [-delete](#page-22-0)
- [-delete\\_eul](#page-23-0)
- [-export](#page-24-0)
- [-grant\\_privilege](#page-25-0)
- [-help](#page-26-0)
- [-import](#page-27-0)
- [-load](#page-28-0)
- [-refresh\\_business\\_area](#page-29-0)
- [-refresh\\_folder](#page-30-0)
- [-refresh\\_summary](#page-30-1)
- [-revoke\\_privilege](#page-31-0)

#### <span id="page-20-6"></span><span id="page-20-3"></span><span id="page-20-0"></span>**-asm**

Use this command to manage Discoverer's Automated Summary Management facility (ASM).

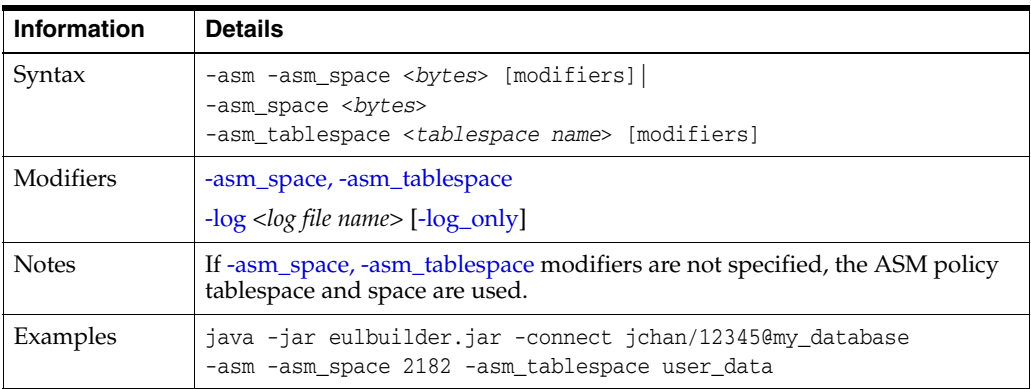

**Note**: For more information about Automated Summary Management in Discoverer, see *Oracle Fusion Middleware Administrator's Guide for Oracle Business Intelligence Discoverer*.

### <span id="page-20-7"></span><span id="page-20-4"></span><span id="page-20-1"></span>**-cmdfile**

Use this command to automatically run Discoverer EUL Command Line for Java commands stored in a text file.

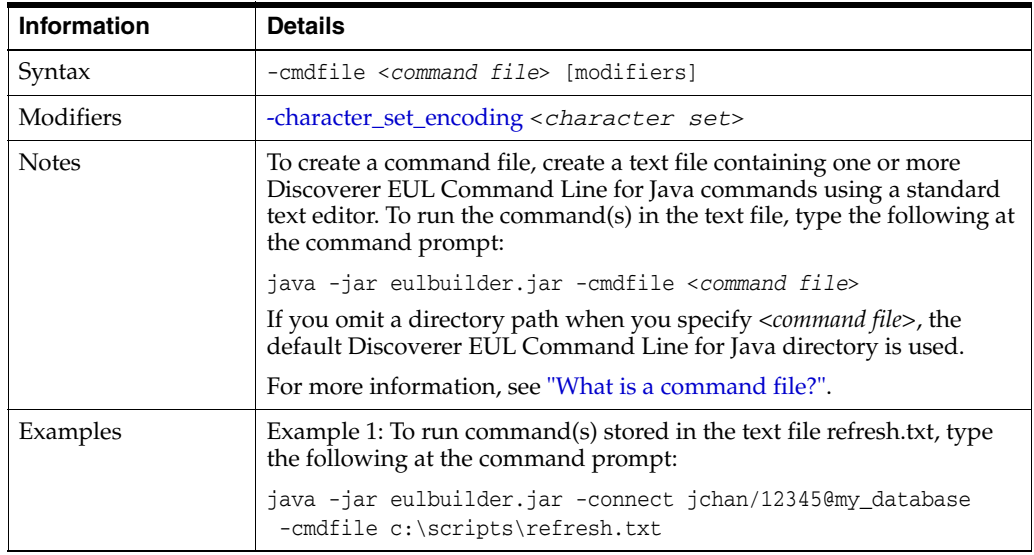

### <span id="page-20-5"></span><span id="page-20-2"></span>**-connect**

<span id="page-20-8"></span>This command enables you to specify a database username and password, and to connect to an EUL.

<span id="page-21-4"></span><span id="page-21-3"></span>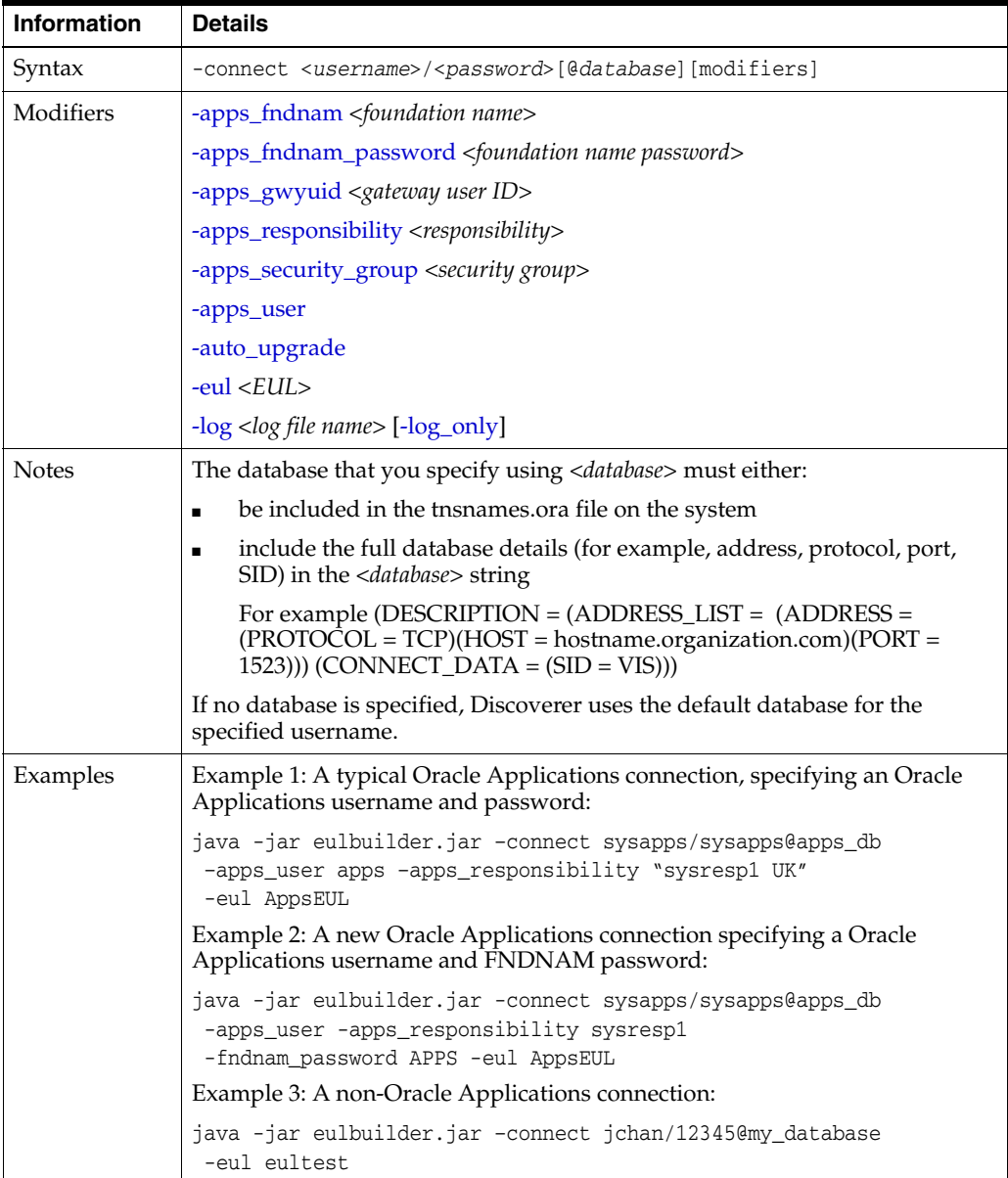

## <span id="page-21-1"></span><span id="page-21-0"></span>**-create\_eul**

<span id="page-21-2"></span>Use this command to create a Discoverer EUL.

**Note**: To create an Oracle Applications Mode EUL, use the -apps\_mode modifier.

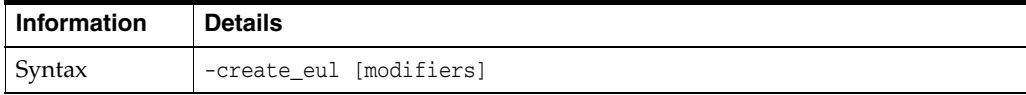

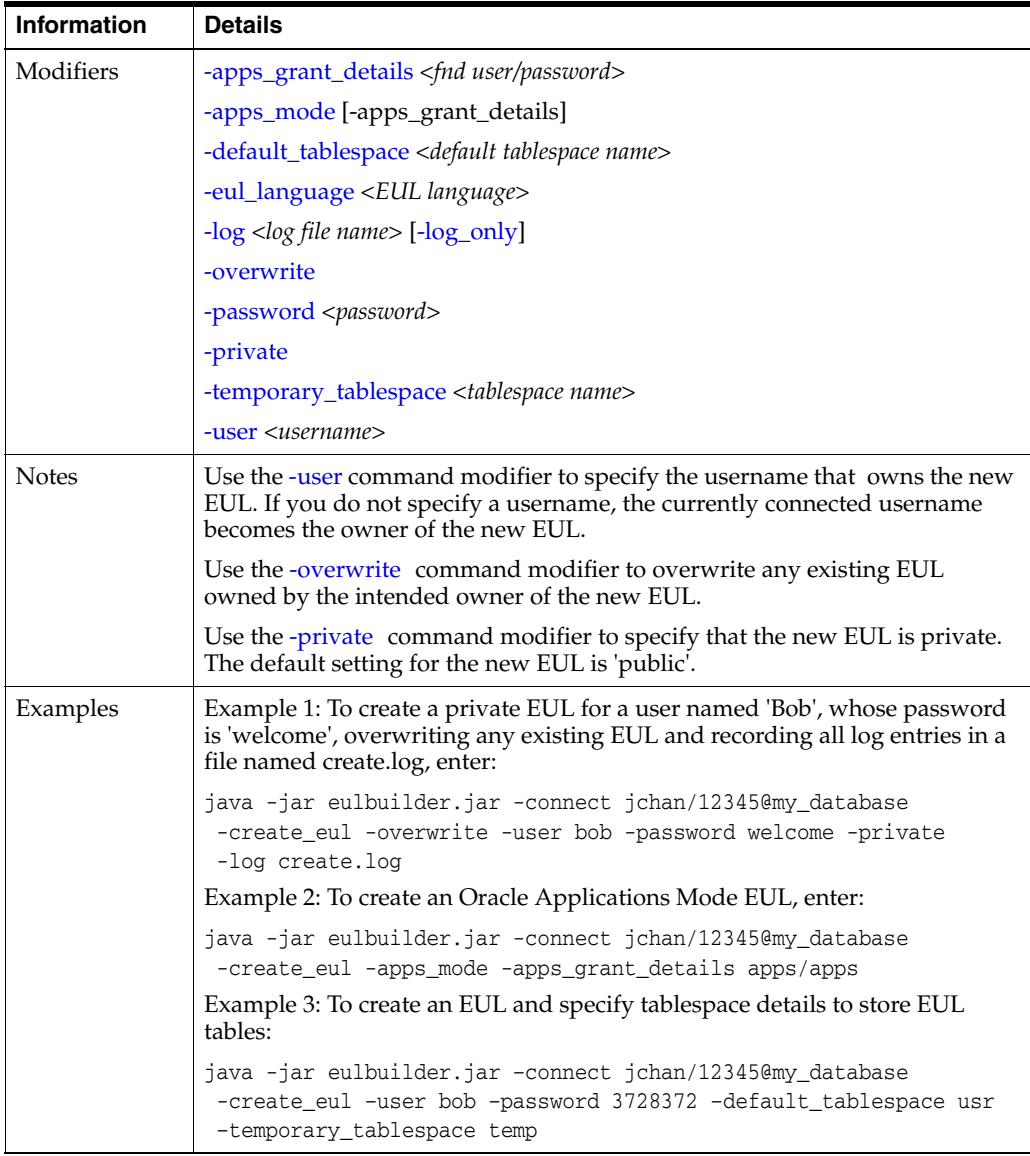

## <span id="page-22-2"></span><span id="page-22-1"></span><span id="page-22-0"></span>**-delete**

Use this command to remove EUL objects from an EUL.

**Note**: To remove an entire EUL, use the [-delete\\_eul](#page-23-0) command.

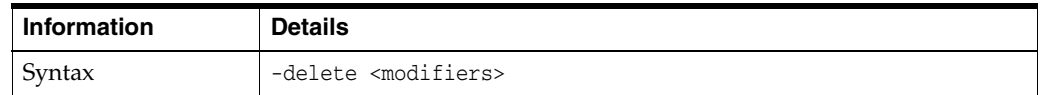

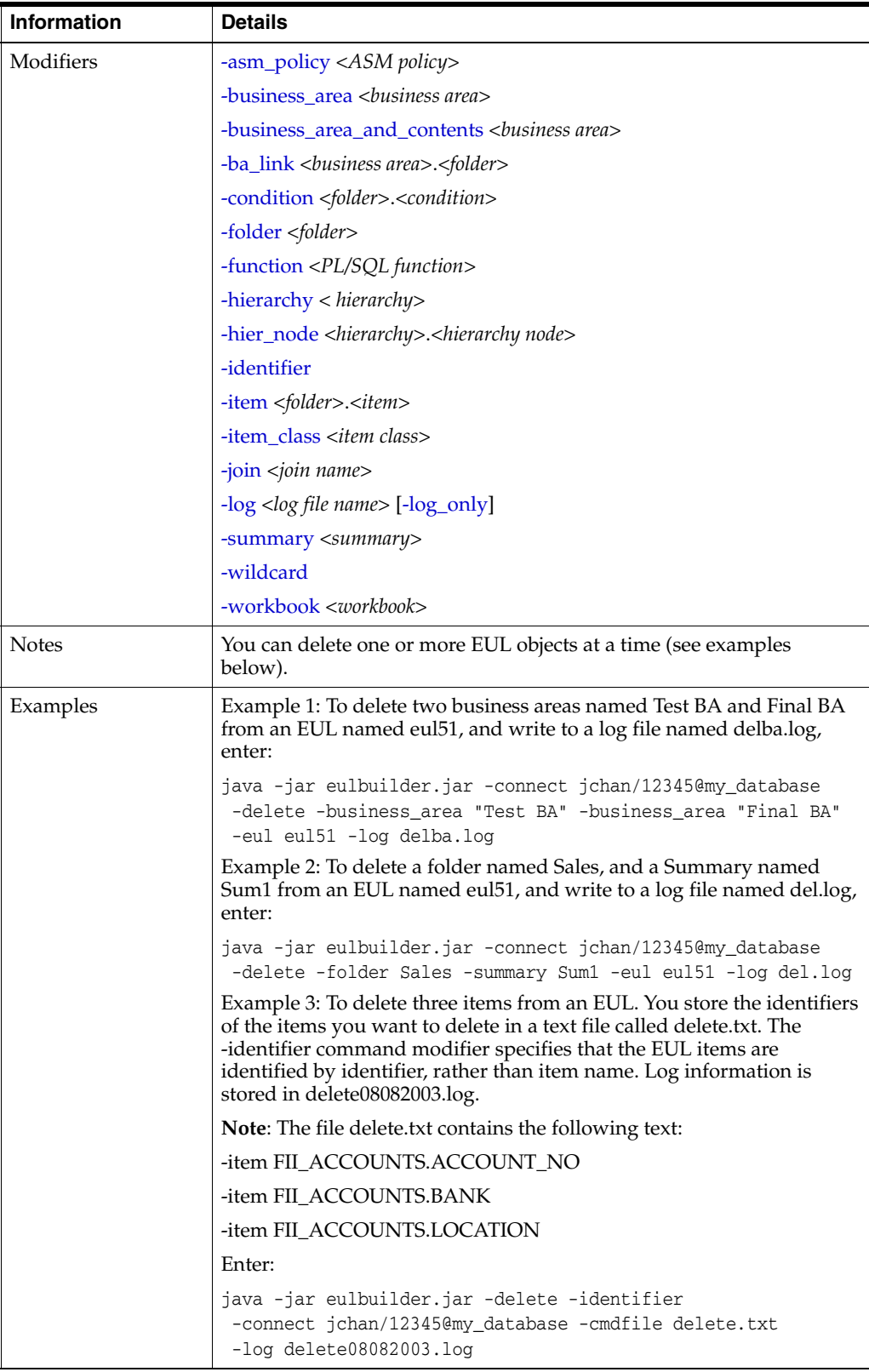

## <span id="page-23-1"></span><span id="page-23-0"></span>**-delete\_eul**

<span id="page-23-2"></span>Use this command to delete the current Discoverer EUL.

**Note**: To selectively remove individual EUL objects, use the [-delete](#page-22-0) command.

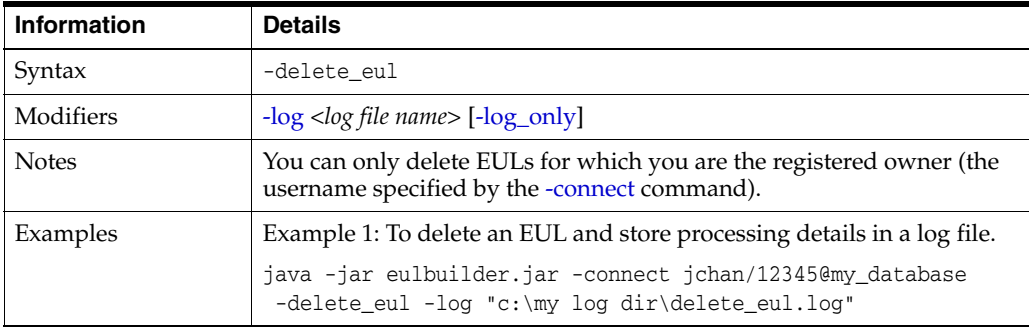

## <span id="page-24-2"></span><span id="page-24-1"></span><span id="page-24-0"></span>**-export**

Use this command to export EUL objects to a Discoverer export file (that is, a file with an EEX extension). You can selectively export individual EUL objects (for example, folders, business areas, functions) or entire EULs (using the -all modifier).

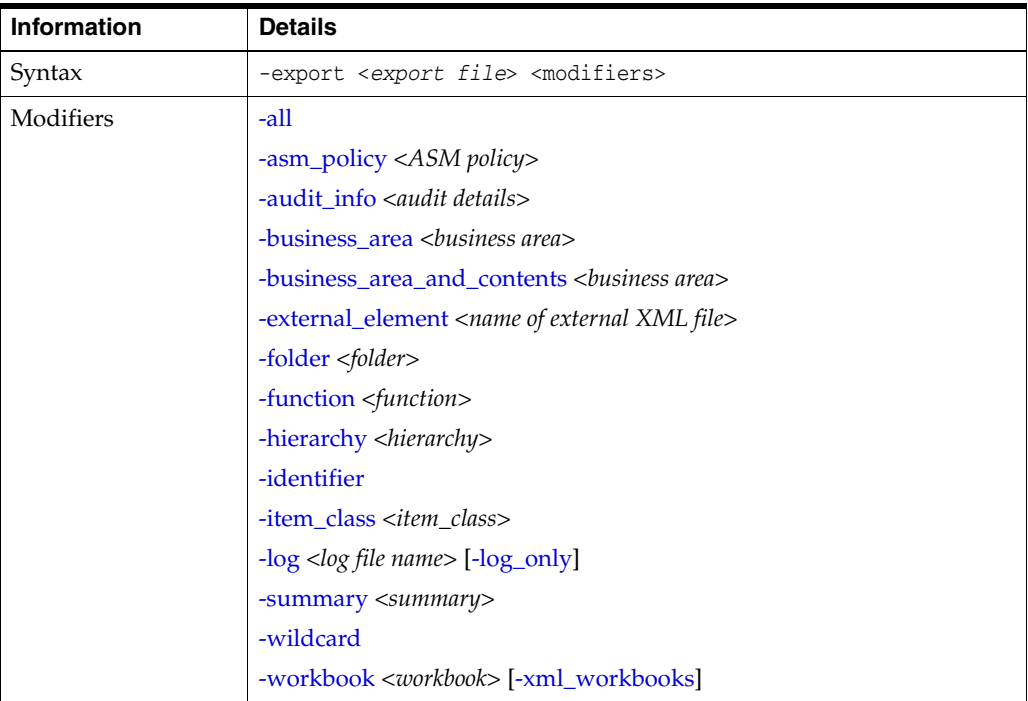

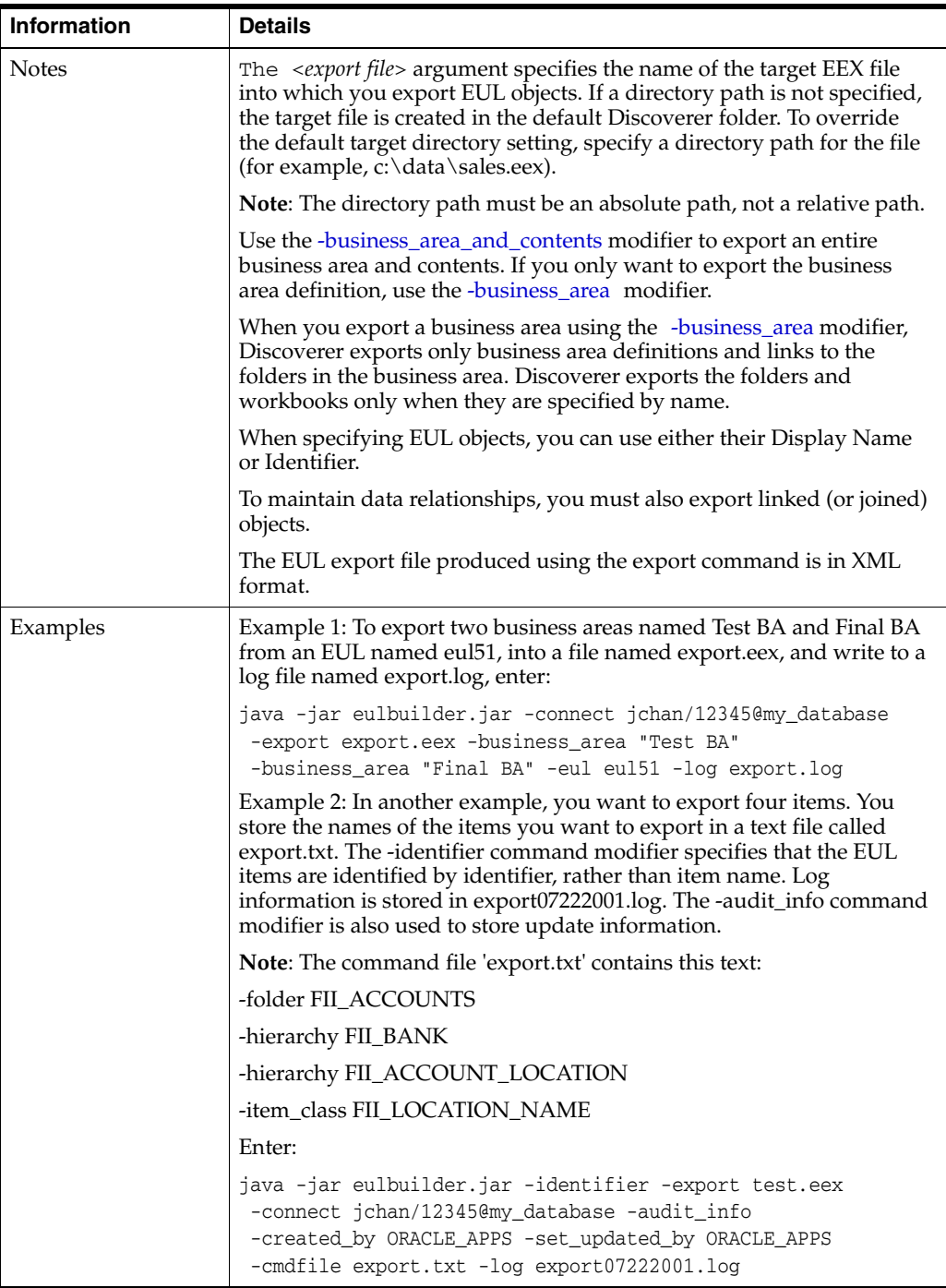

## <span id="page-25-1"></span><span id="page-25-0"></span>**-grant\_privilege**

<span id="page-25-2"></span>Use this command to grant Discoverer privileges to database users and roles for specified actions (for example, using drills, saving workbooks).

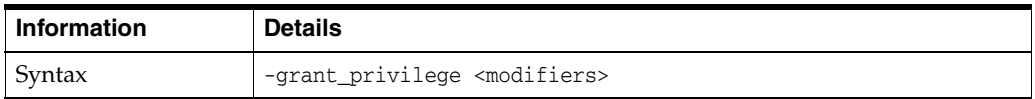

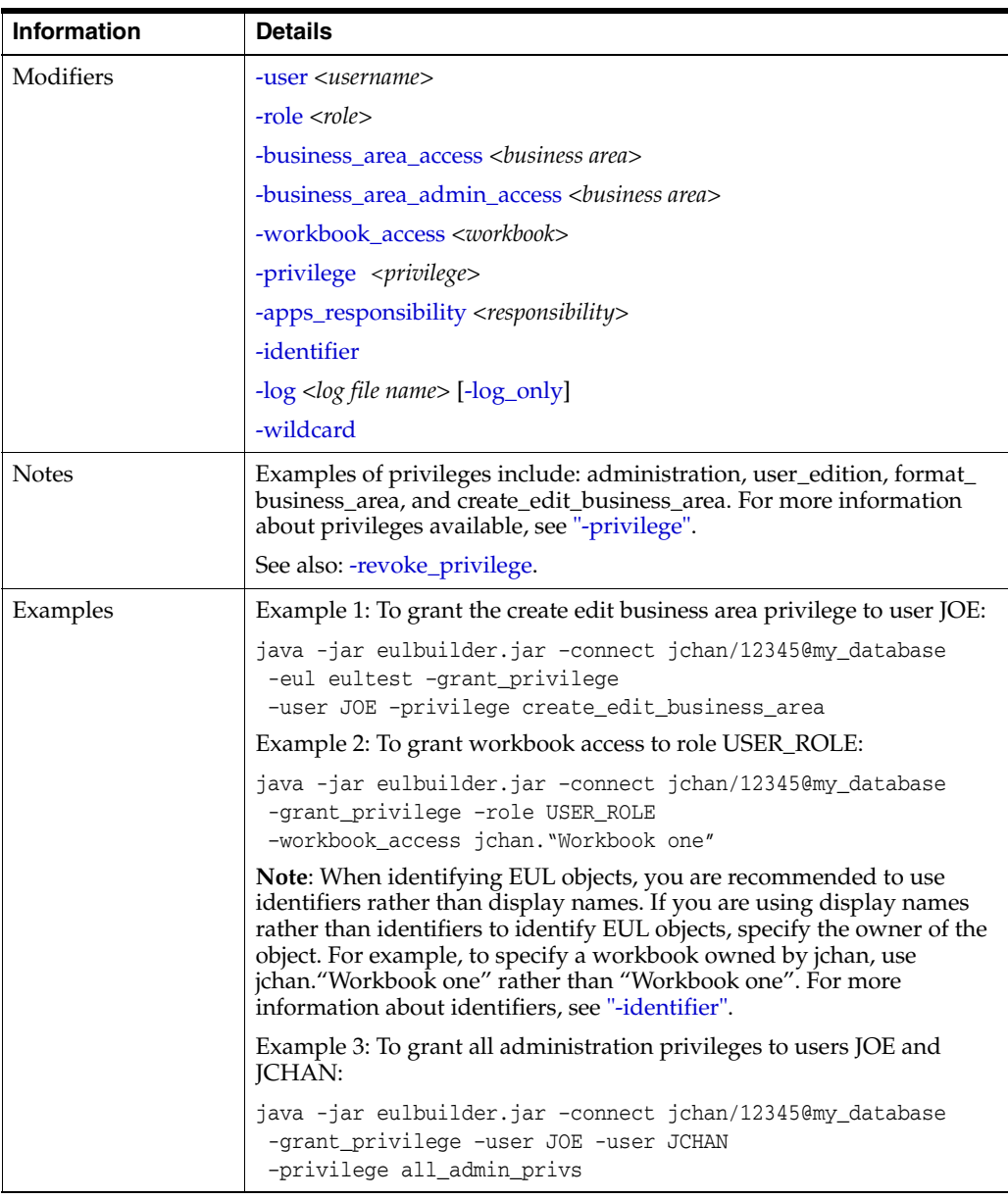

## <span id="page-26-2"></span><span id="page-26-1"></span><span id="page-26-0"></span>**-help**

<span id="page-26-3"></span>This command displays a list of Discoverer commands and their syntax and arguments.

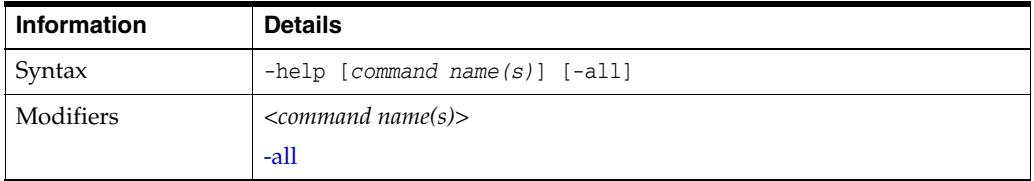

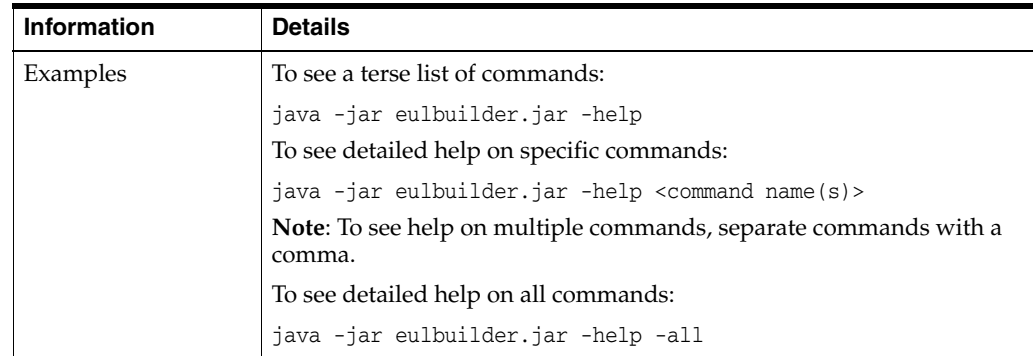

### <span id="page-27-2"></span><span id="page-27-1"></span><span id="page-27-0"></span>**-import**

Use this command to selectively import EUL objects from one or more Discoverer export files (that is, EEX files). Discoverer export files are created using the -export command, and contain EUL objects (for example, folders, business areas, functions, or an entire EUL). For example, if you export a business area using the [-export](#page-24-0) command, you can import the business area from the EEX file created by the export.

When you import multiple files, Discoverer automatically resolves references between the files. For example, you can export the Emp folder in fileA.eex and the Dept folder in fileB.eex. If Emp and Dept are joined, the join information is in both files, but neither file contains the information for both folders. If you import both files, the join is recreated when the second file is processed.

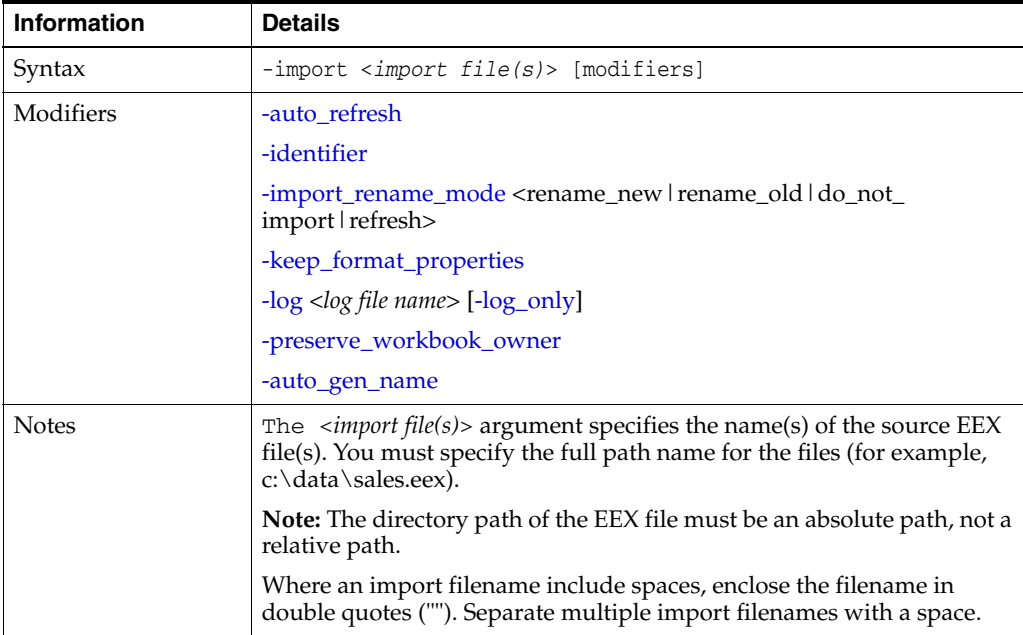

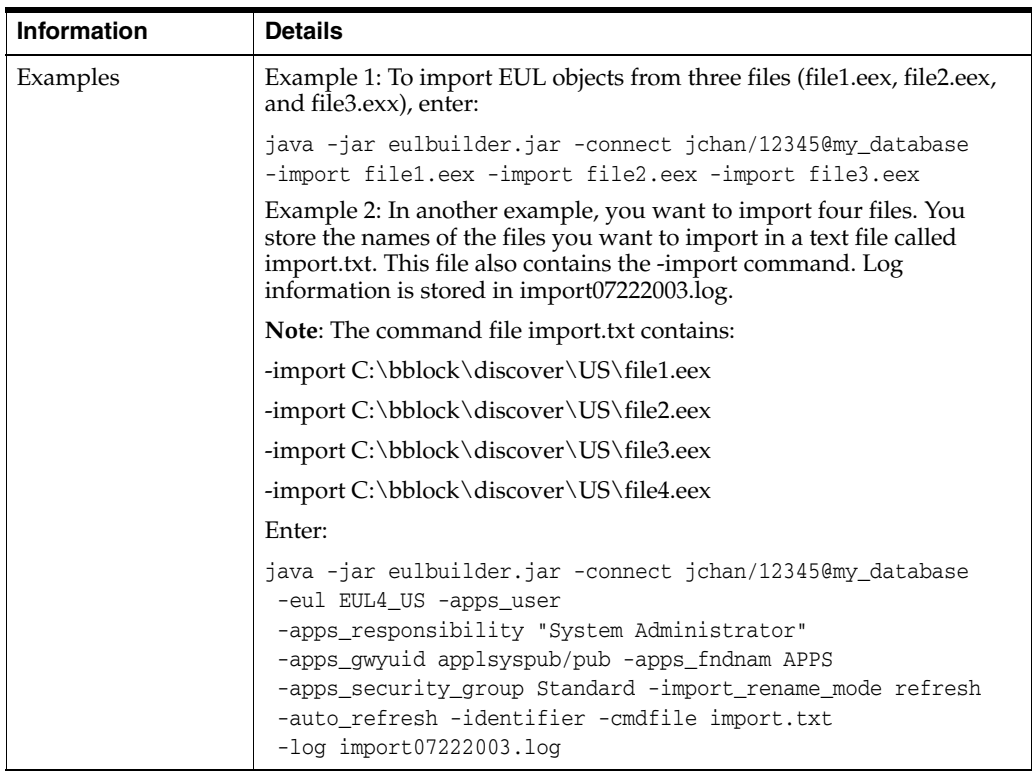

## <span id="page-28-2"></span><span id="page-28-1"></span><span id="page-28-0"></span>**-load**

Use this command to bulk load objects from a database into a Discoverer business area.

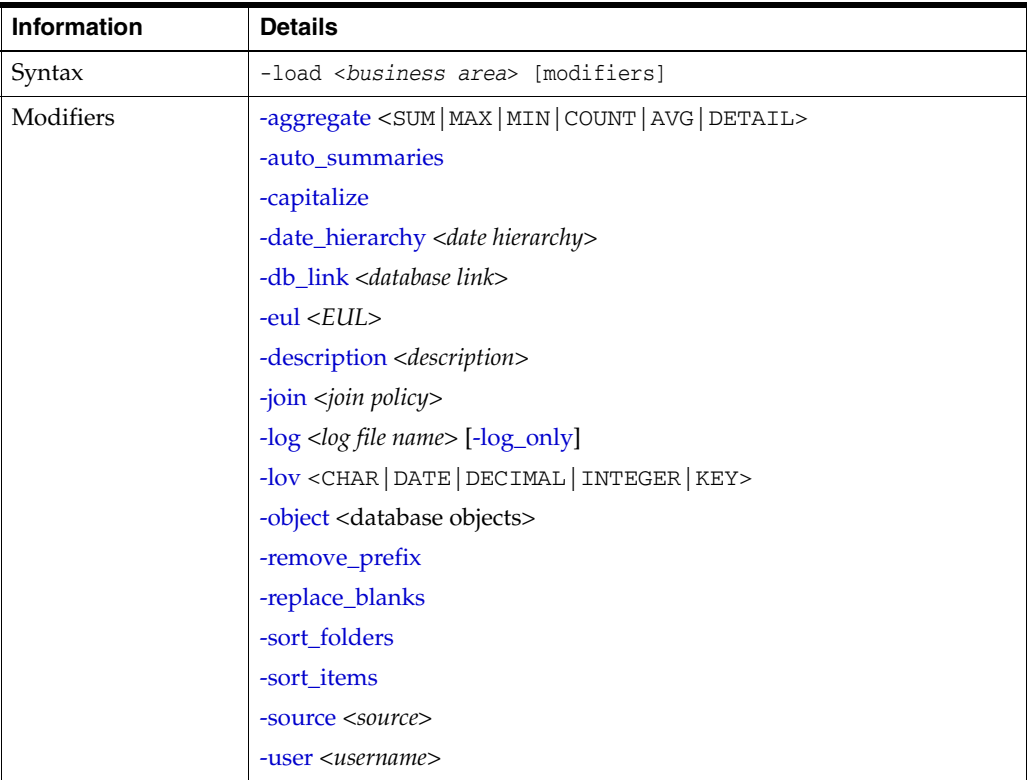

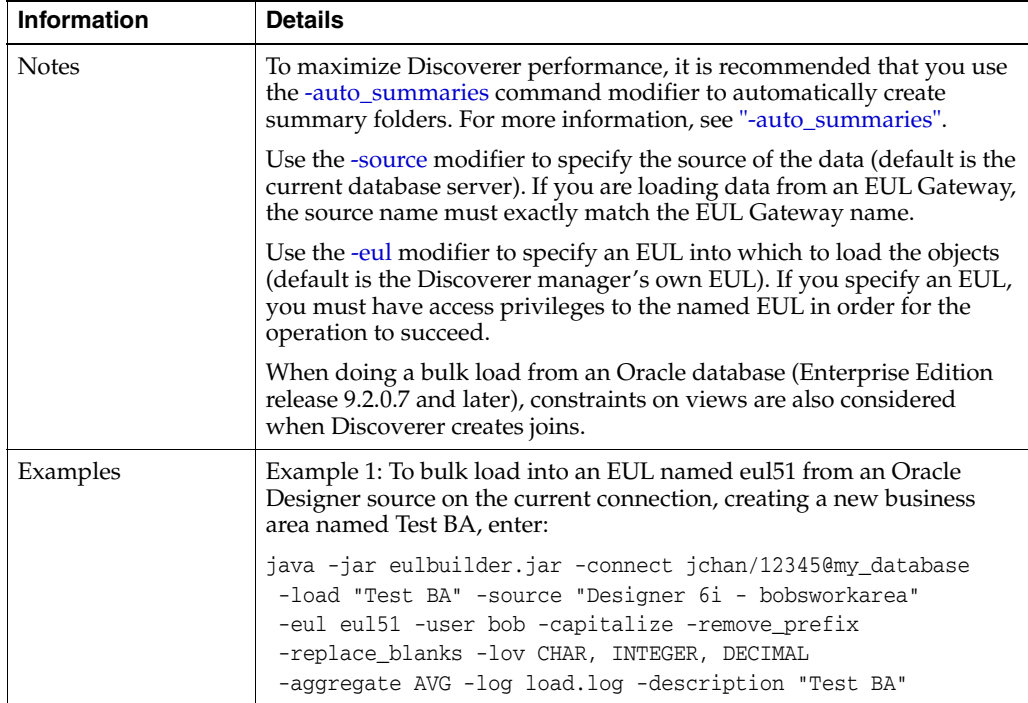

## <span id="page-29-1"></span><span id="page-29-0"></span>**-refresh\_business\_area**

<span id="page-29-2"></span>Use this command to refresh one or more Discoverer business areas by retrieving an up-to-date EUL structure from the database.

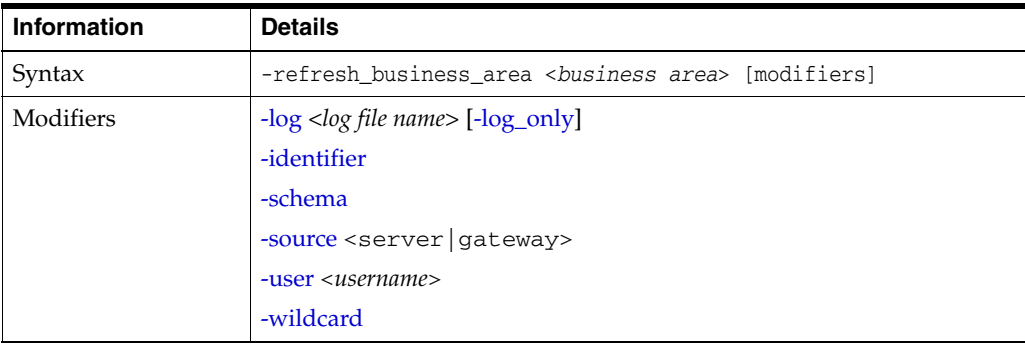

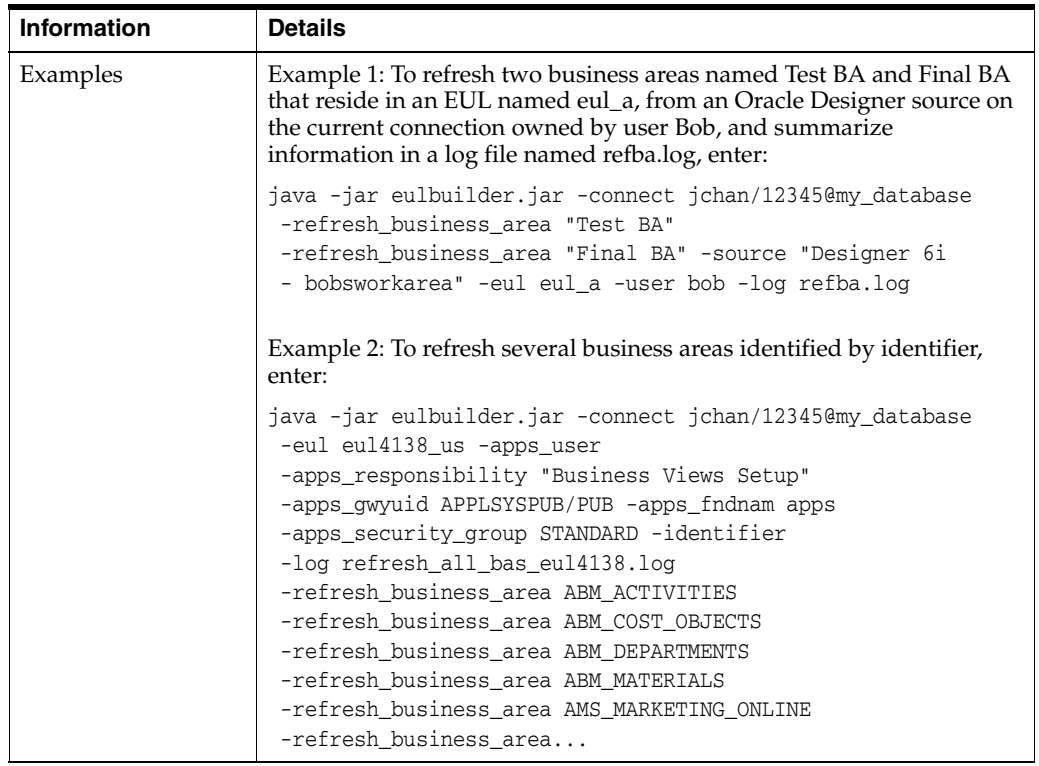

## <span id="page-30-2"></span><span id="page-30-0"></span>**-refresh\_folder**

<span id="page-30-4"></span>Use this command to refresh one or more Discoverer folders. When you refresh folders, the metadata for the folder is updated. For example, if a new database column has been added to a table, the EUL is updated with details of the new column.

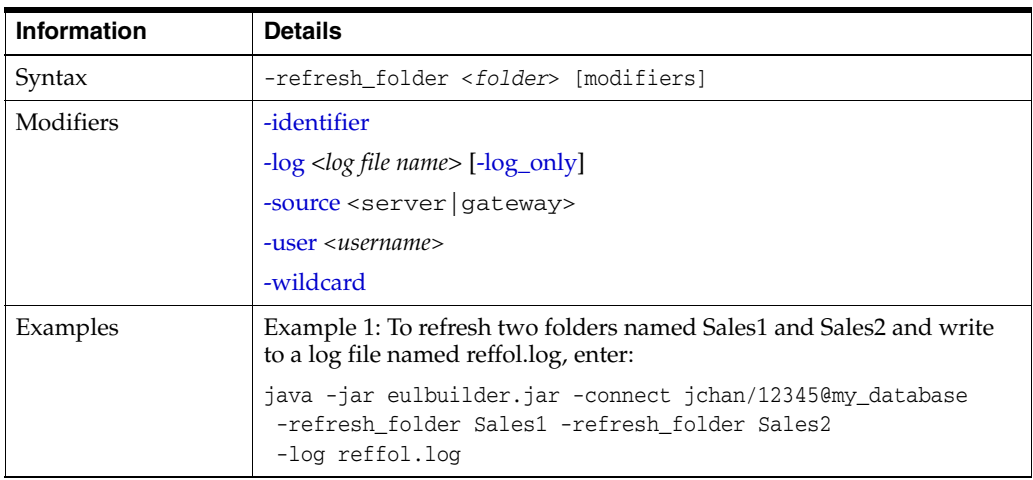

## <span id="page-30-3"></span><span id="page-30-1"></span>**-refresh\_summary**

<span id="page-30-5"></span>Use this command to refresh one or more Discoverer summary folders. The query on which the summary folder is based is re-run to retrieve up-to-date data.

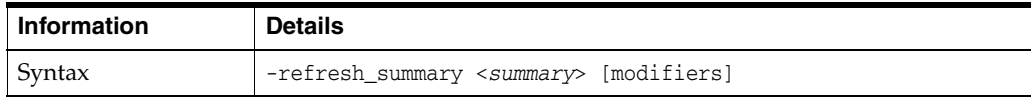

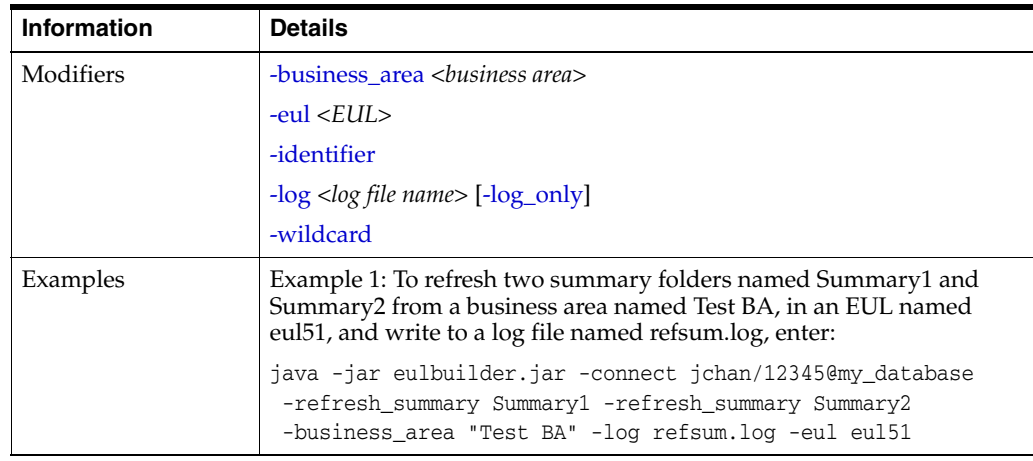

## <span id="page-31-1"></span><span id="page-31-0"></span>**-revoke\_privilege**

<span id="page-31-2"></span>Use this command to remove Discoverer privileges from database users for specified actions (e.g using drills, saving workbooks).

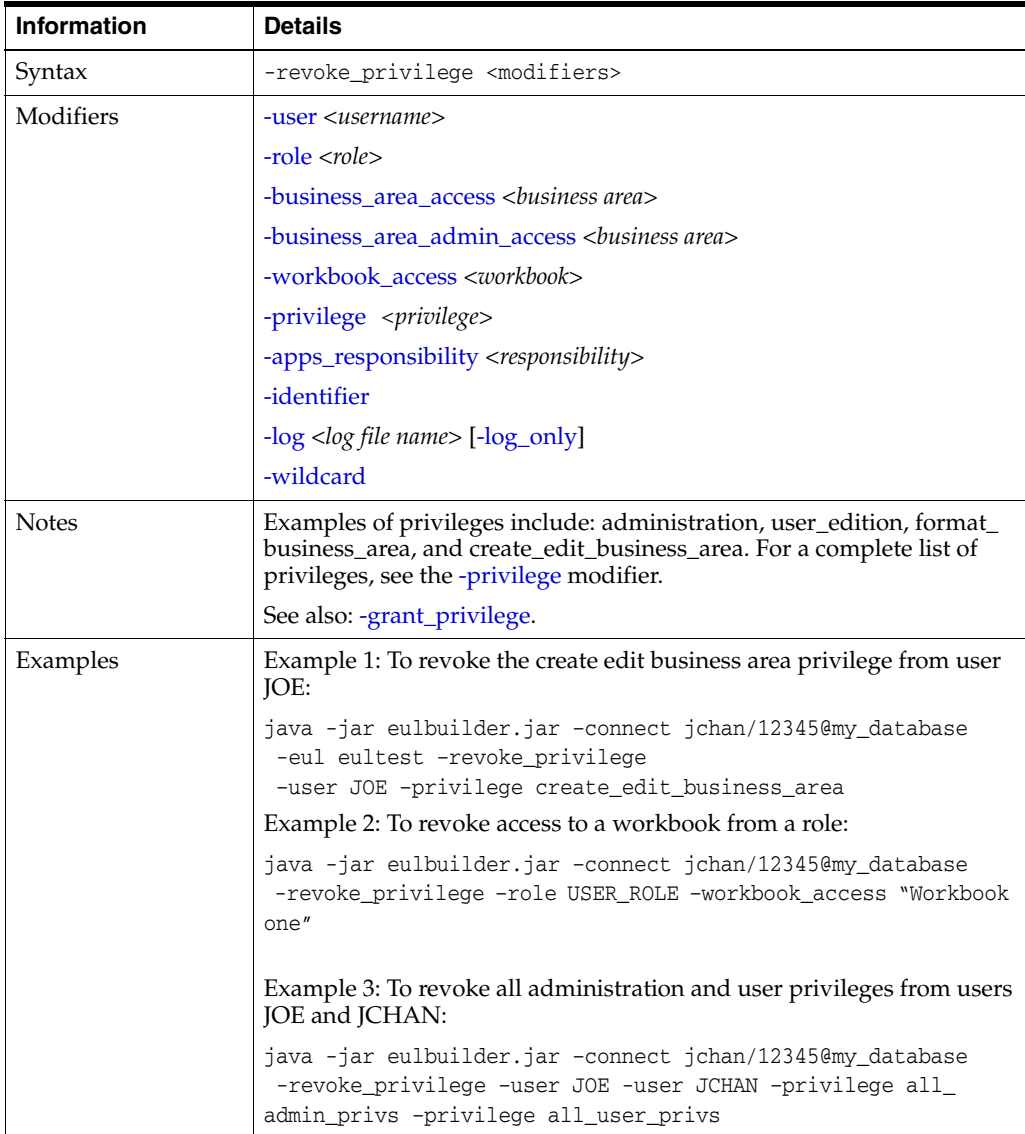

## <span id="page-32-0"></span>**Discoverer EUL Command Line for Java command modifier reference**

This section contains detailed reference information about optional command modifiers available in the Discoverer EUL Command Line for Java. Command modifiers are used to refine or qualify Discoverer EUL Command Line for Java commands. Note the following:

- command modifiers are listed in alphabetical order
- for more information about Discoverer EUL Command Line for Java commands, see ["Discoverer EUL Command Line for Java command reference"](#page-19-0)

The following command modifiers are described in this section:

- [-aggregate](#page-34-0)
- [-all](#page-34-1)
- [-apps\\_fndnam](#page-34-2)
- [-apps\\_fndnam\\_password](#page-34-3)
- [-apps\\_gwyuid](#page-34-4)
- [-apps\\_grant\\_details](#page-35-0)
- [-apps\\_mode](#page-35-1)
- [-apps\\_responsibility](#page-35-2)
- [-apps\\_security\\_group](#page-35-3)
- [-apps\\_user](#page-36-0)
- [-asm\\_policy](#page-36-1)
- [-asm\\_space, -asm\\_tablespace](#page-36-2)
- [-audit\\_info](#page-37-0)
- [-auto\\_gen\\_name](#page-37-1)
- [-auto\\_refresh](#page-37-2)
- [-auto\\_summaries](#page-38-0)
- [-auto\\_upgrade](#page-38-1)
- [-ba\\_link](#page-38-2)
- -business area
- [-business\\_area\\_access](#page-39-0)
- [-business\\_area\\_admin\\_access](#page-39-1)
- [-business\\_area\\_and\\_contents](#page-39-2)
- [-capitalize](#page-39-3)
- [-character\\_set\\_encoding](#page-40-0)
- [-condition](#page-40-1)
- [-date\\_hierarchy](#page-40-2)
- [-db\\_link](#page-40-3)
- [-default\\_tablespace](#page-40-4)
- [-description](#page-41-0)
- [-eul](#page-41-1)
- [-eul\\_language](#page-41-2)
- [-external\\_element](#page-41-3)
- [-folder](#page-42-0)
- [-function](#page-42-1)
- [-hier\\_node](#page-42-2)
- [-hierarchy](#page-42-3)
- [-identifier](#page-43-0)
- [-import\\_rename\\_mode](#page-43-1)
- [-item](#page-44-0)
- [-item\\_class](#page-44-1)
- [-join](#page-44-2)
- [-keep\\_format\\_properties](#page-44-3)
- [-log](#page-45-0)
- [-log\\_only](#page-45-1)
- [-lov](#page-45-2)
- [-object](#page-46-0)
- [-overwrite](#page-46-1)
- [-password](#page-46-2)
- [-preserve\\_workbook\\_owner](#page-46-3)
- [-private](#page-46-4)
- [-privilege](#page-47-0)
- [-remove\\_prefix](#page-48-0)
- [-replace\\_blanks](#page-48-1)
- [-role](#page-49-0)
- [-schema](#page-49-1)
- [-set\\_created\\_by](#page-49-2)
- [-set\\_created\\_date](#page-49-3)
- [-set\\_updated\\_by](#page-50-0)
- [-set\\_updated\\_date](#page-50-1)
- [-sort\\_folders](#page-50-2)
- [-sort\\_items](#page-50-3)
- [-source](#page-50-4)
- [-summary](#page-51-0)
- [-temporary\\_tablespace](#page-51-1)
- [-user](#page-51-2)
- [-wildcard](#page-52-0)
- [-workbook](#page-52-1)
- [-workbook\\_access](#page-52-2)
- <span id="page-34-5"></span>[-xml\\_workbooks](#page-52-3)

#### <span id="page-34-0"></span>**-aggregate**

Use this command modifier to specify the default aggregate to be used during a bulk load.

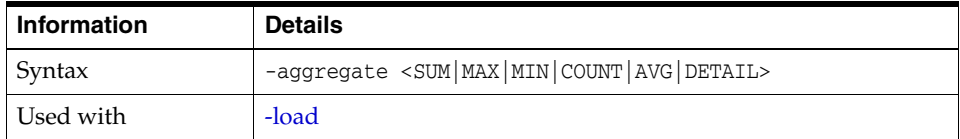

#### <span id="page-34-6"></span><span id="page-34-1"></span>**-all**

Use this command modifier to select every object in an EUL for export. Used with the -help command, this command modifier displays online help for all commands.

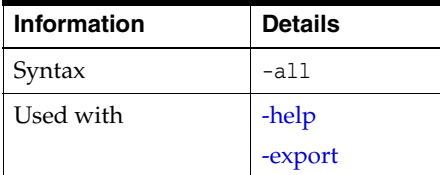

#### <span id="page-34-2"></span>**-apps\_fndnam**

<span id="page-34-7"></span>Use this command modifier to override the value of the Applications Foundation name (FNDNAM).

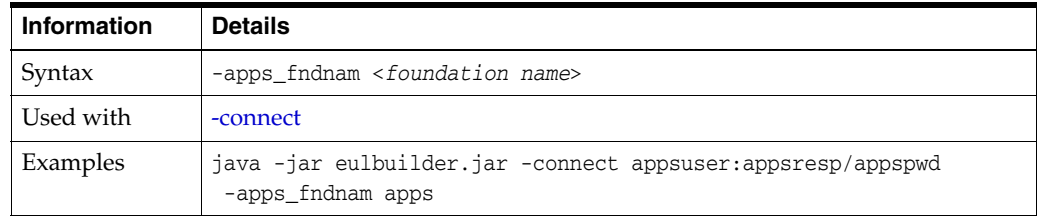

#### <span id="page-34-3"></span>**-apps\_fndnam\_password**

<span id="page-34-8"></span>Use this command modifier to specify a Foundation Name password instead of an Oracle Applications user password when you connect to an Applications mode EUL.

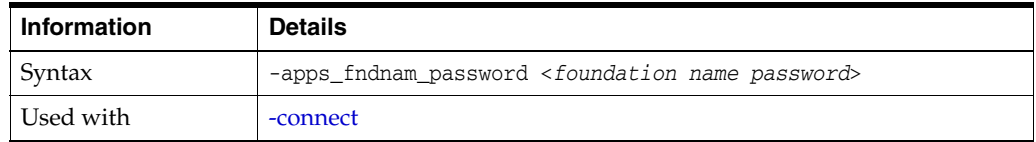

#### <span id="page-34-4"></span>**-apps\_gwyuid**

<span id="page-34-9"></span>Use this command modifier to specify a Gateway User ID when you use the [-apps\\_](#page-34-2) [fndnam](#page-34-2) modifier.

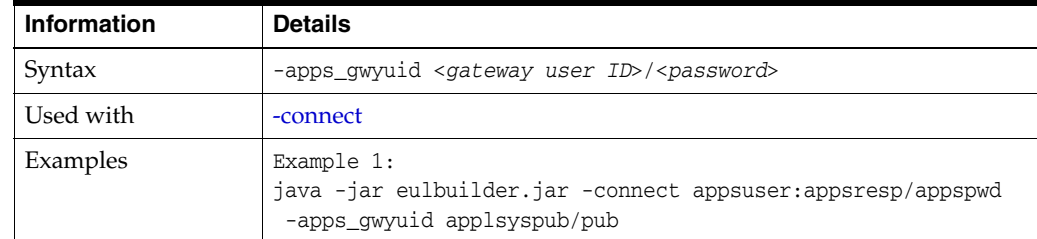

## <span id="page-35-0"></span>**-apps\_grant\_details**

<span id="page-35-4"></span>Use this command modifier to specify an Oracle Applications schema and password when creating an Oracle Applications mode EUL.

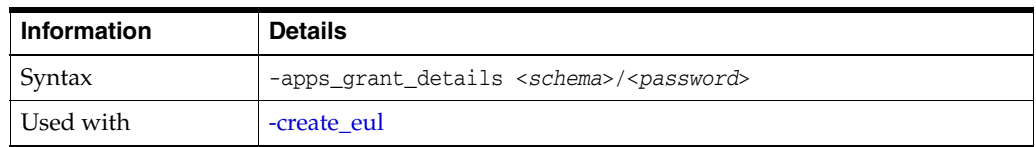

#### <span id="page-35-1"></span>**-apps\_mode**

<span id="page-35-5"></span>Use this command modifier to create an Applications Mode EUL in the database, and connects you to it. This command modifier is used with the [-create\\_eul](#page-21-0) command.

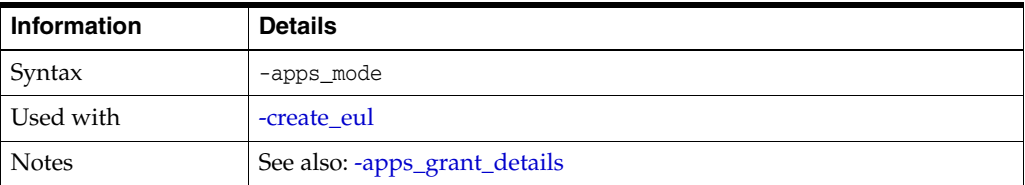

### <span id="page-35-2"></span>**-apps\_responsibility**

<span id="page-35-6"></span>Use this command modifier to specify an Oracle Application's responsibility when connecting as an Oracle Applications user to grant (or revoke) privileges.

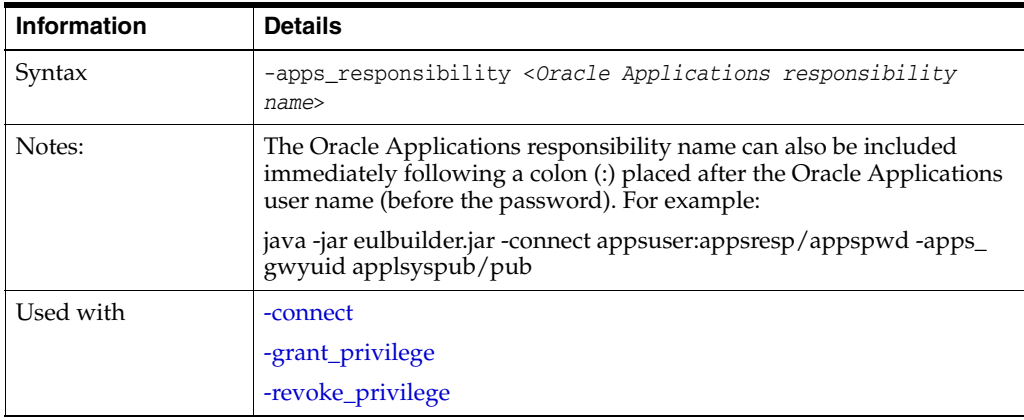

#### <span id="page-35-3"></span>**-apps\_security\_group**

<span id="page-35-7"></span>Use this command modifier to specify an Oracle Applications security group when connecting as an Oracle Applications user.

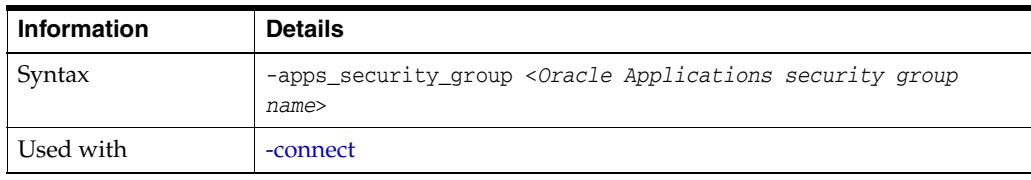

#### <span id="page-36-0"></span>**-apps\_user**

<span id="page-36-3"></span>Use this command modifier to connect to Discoverer as an Oracle Applications user.

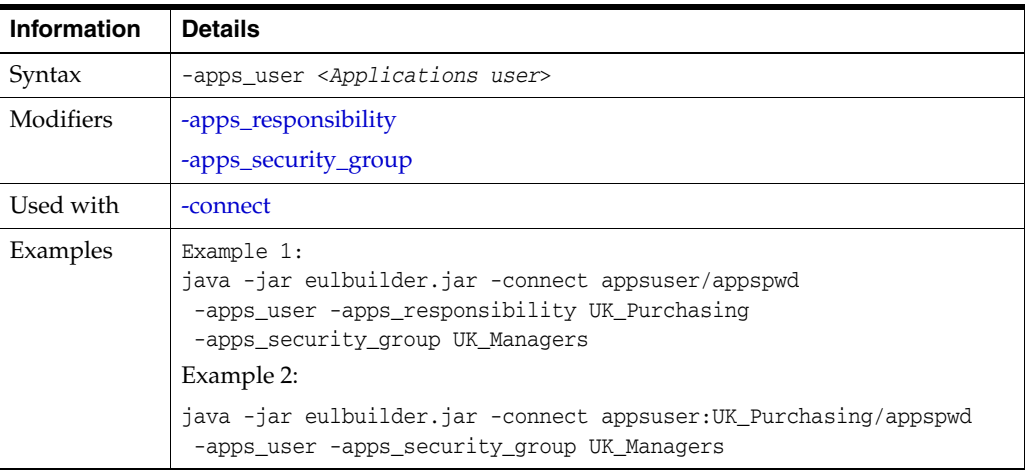

## <span id="page-36-1"></span>**-asm\_policy**

Use this command modifier to specify which Oracle Automated Summary Management (ASM) policy you want to delete or export.

**Note**: There is one ASM policy per EUL.

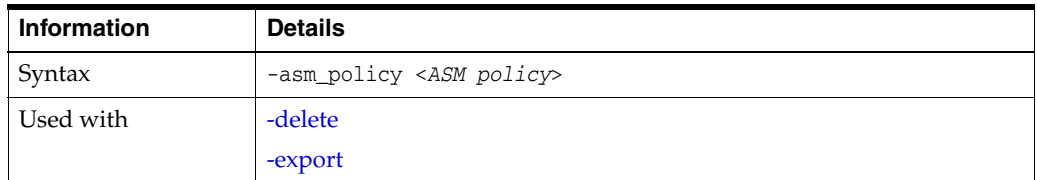

### <span id="page-36-2"></span>**-asm\_space, -asm\_tablespace**

<span id="page-36-4"></span>Use these command modifiers to override space and tablespace values set in the ASM policy and uses space and tablespace constraints that you specify. The following are valid combinations of tablespace and space values:

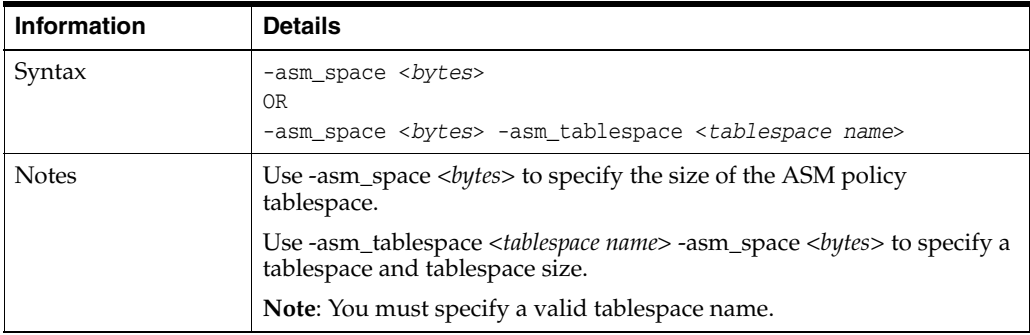

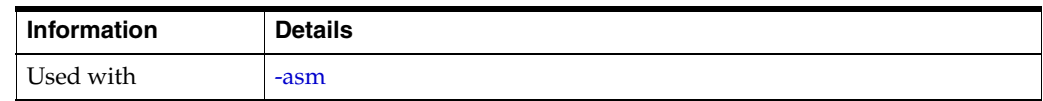

### <span id="page-37-0"></span>**-audit\_info**

<span id="page-37-3"></span>Use this command modifier to export audit fields with every Created By, Created Date, Updated By, or Updated Date object.

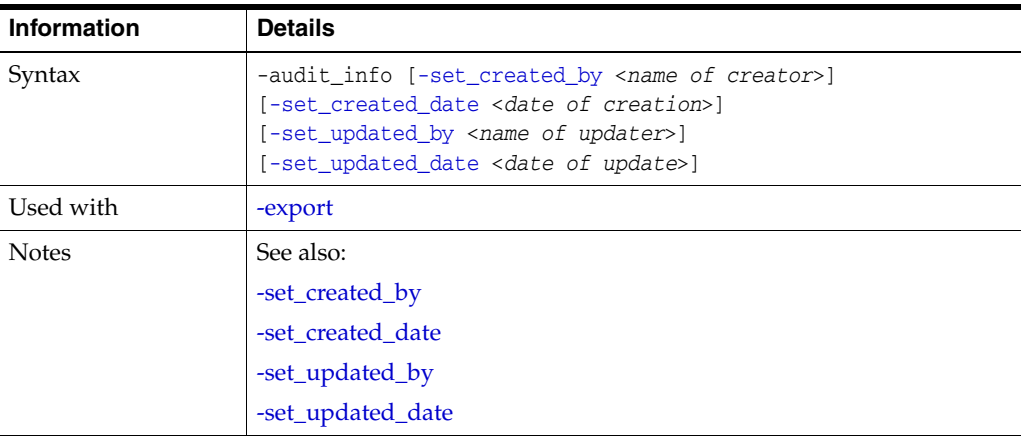

#### <span id="page-37-1"></span>**-auto\_gen\_name**

<span id="page-37-4"></span>Use this command modifier to set the Auto Generate name property, of all secondary elements to Yes, for all folders imported. For example, you might export a business area called Performance to an EEX file. If you then import the Performance business area from the EEX file at a later date, Discoverer sets the Auto Generate name property of all secondary elements to Yes, irrespective of the value that exists in exported file. For more information about secondary elements and the Auto generate name property, see the *Oracle Fusion Middleware Administrator's Guide for Oracle Business Intelligence Discoverer*.

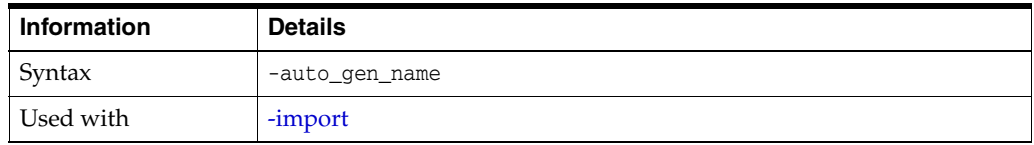

#### <span id="page-37-2"></span>**-auto\_refresh**

<span id="page-37-5"></span>Use this command modifier to automatically get up-to-date metadata from the database for all folders imported. For example, you might export a business area called Performance to an EEX file. If you then import the Performance business area from the EEX file at a later date, Discoverer retrieves up-to-date metadata from the data dictionary.

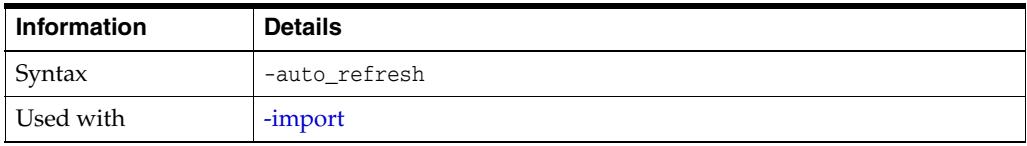

#### <span id="page-38-0"></span>**-auto\_summaries**

<span id="page-38-4"></span>Use this command modifier to automatically create summary folders during a bulk load using Discoverer's powerful Automated Summary Management (ASM) facility. Summary folders contain data that has been queried and processed so that it can be reused. This modifier enables you to improve Discoverer's performance and minimize response times for Discoverer end-users.

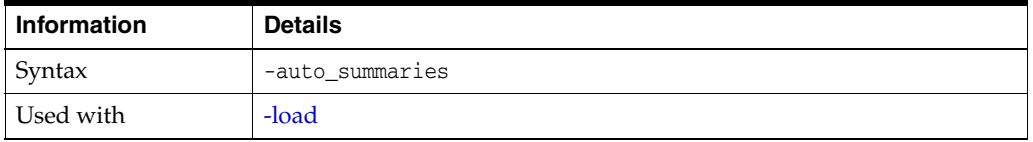

<span id="page-38-5"></span>For more information about summary folders and ASM, see *Oracle Fusion Middleware Administrator's Guide for Oracle Business Intelligence Discoverer*.

#### <span id="page-38-1"></span>**-auto\_upgrade**

Use command modifier to enable Discoverer to automatically upgrade an EUL when you connect to an EUL. For example, you might have upgrade when a new version of Discoverer is installed. If you do not use the -auto\_upgrade modifier when an upgrade is required, the connect fails and an error message is displayed.

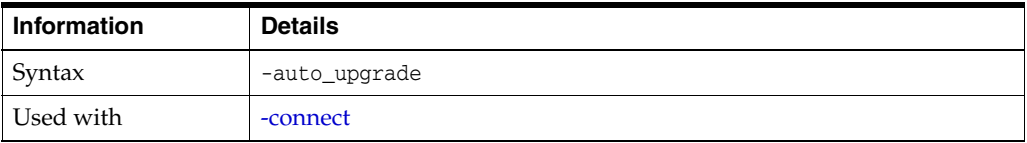

#### <span id="page-38-6"></span><span id="page-38-2"></span>**-ba\_link**

Use this command modifier to remove a folder from a business area by removing the link between the two.

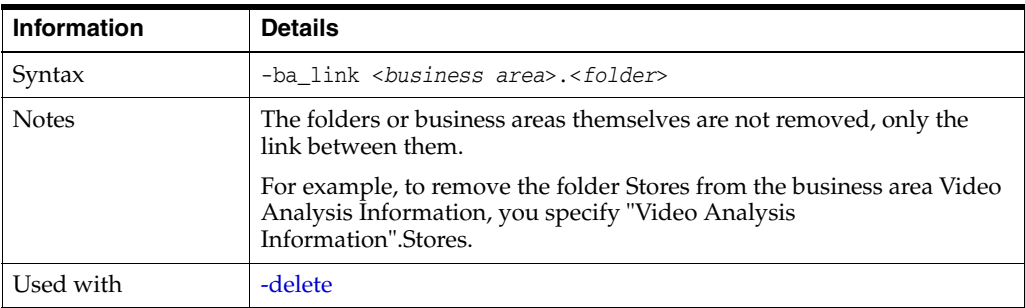

<span id="page-38-7"></span>**Hint**: To remove a folder from an EUL completely, use '-delete -folder' (for more information, see ["-folder"](#page-42-0)).

#### <span id="page-38-3"></span>**-business\_area**

Use this command modifier to specify a business area for export or deletion.

**Note**: Only the definition of the business area is exported or deleted, not the objects (for example, folders, items, item classes) contained within it. To export or delete a business area and the objects contained within it, use [-business\\_area\\_and\\_contents.](#page-39-2)

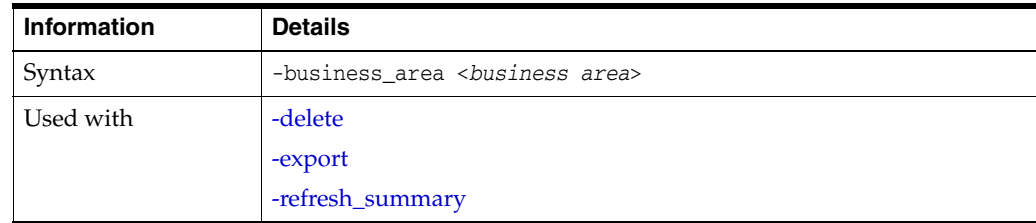

#### <span id="page-39-0"></span>**-business\_area\_access**

<span id="page-39-4"></span>Use this command modifier to grant (or revoke) access to business areas to (or from) database users, roles, and Oracle Applications responsibilities.

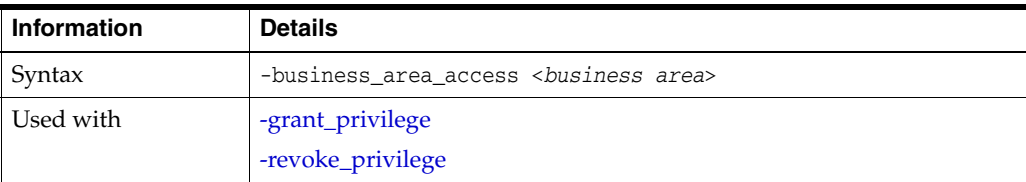

#### <span id="page-39-1"></span>**-business\_area\_admin\_access**

<span id="page-39-5"></span>Use this command modifier to grant (or revoke) business area administration privileges to business areas to (or from) database users, roles, and Oracle Applications responsibilities.

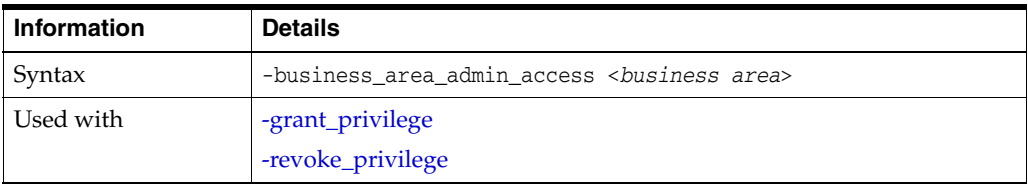

#### <span id="page-39-2"></span>**-business\_area\_and\_contents**

<span id="page-39-6"></span>Use this command modifier to specify a business area and objects (for example, folders, items, item classes) contained within it for export or deletion.

**Note**: To export or delete a business area definition but leave the objects (for example, folders, items, item classes) contained within it intact, use [-business\\_area\)](#page-38-3).

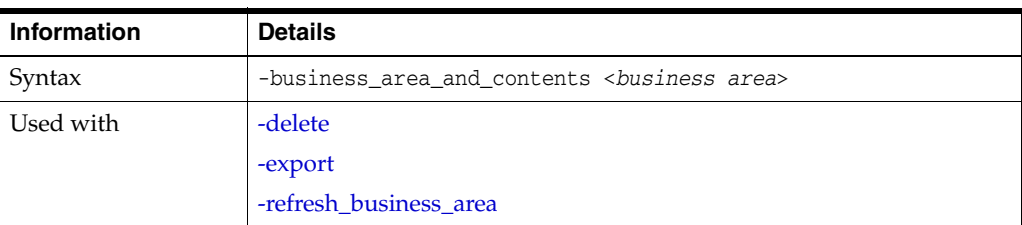

#### <span id="page-39-3"></span>**-capitalize**

<span id="page-39-7"></span>Use this command modifier to request that folder names have initial capital letters when they are generated from their respective column names during a bulk load.

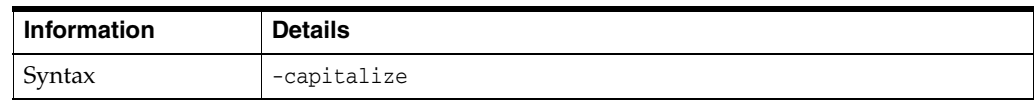

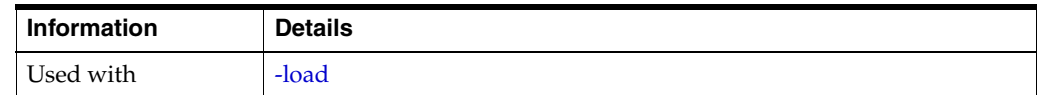

### <span id="page-40-0"></span>**-character\_set\_encoding**

<span id="page-40-5"></span>Use this command modifier to specify the character set in which command files are saved (for example, EUC, Shift\_JIS, UTF-8). For example, a command file created on Solaris with a Japanese locale is encoded in the default Java character set (that is, EUC). However, on Windows, Japanese characters are usually encoded in Shift\_JIS or UTF-8, which means that you must specify a character set so that Java can interpret commands correctly.

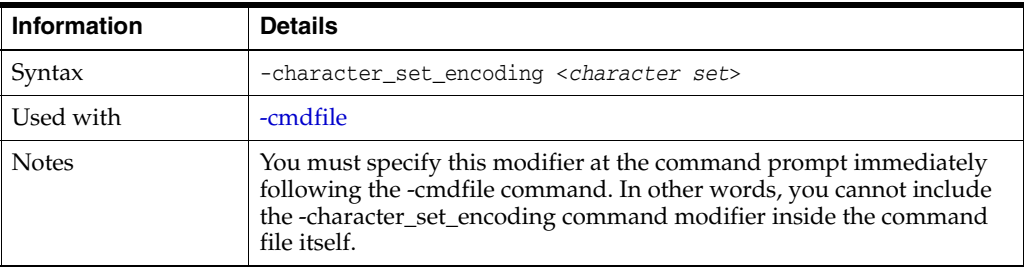

#### <span id="page-40-1"></span>**-condition**

<span id="page-40-6"></span>Use this command modifier to specify a condition for deletion.

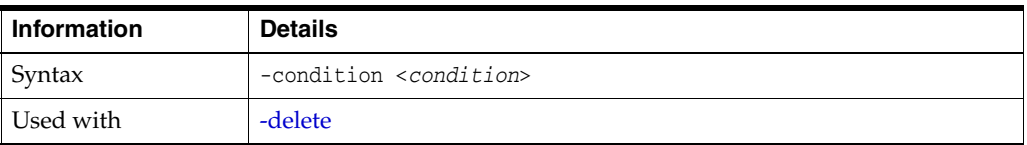

### <span id="page-40-2"></span>**-date\_hierarchy**

<span id="page-40-7"></span>Use this command modifier to specify the date hierarchy to be used during a bulk load. If you do not specify a date hierarchy, the default date hierarchy is used.

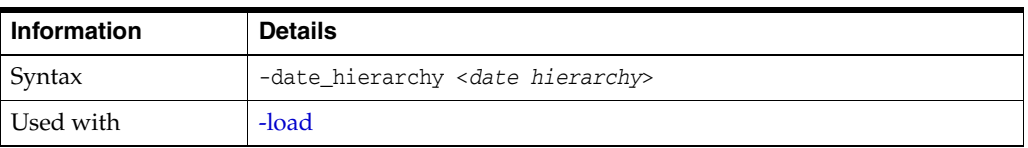

#### <span id="page-40-8"></span><span id="page-40-3"></span>**-db\_link**

Use this command modifier to specify the database link to be used during a bulk load.

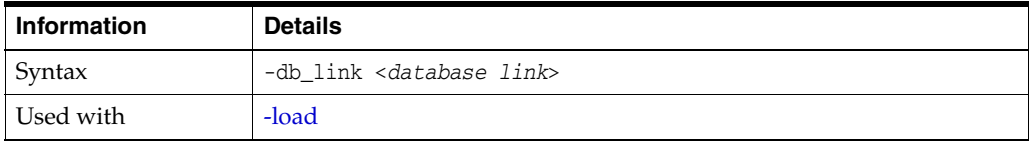

### <span id="page-40-4"></span>**-default\_tablespace**

<span id="page-40-9"></span>Use this command modifier to specify a default tablespace for the current username when you create an EUL. The value specified changes the default tablespace value for the current username (for more information, see ["What privileges do you require to](#page-10-3)  [use the Discoverer EUL Command Line for Java?"\)](#page-10-3).

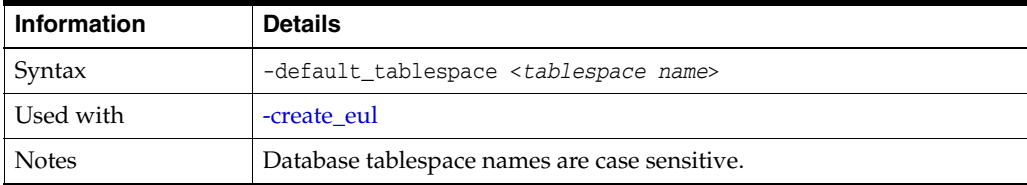

## <span id="page-41-0"></span>**-description**

<span id="page-41-4"></span>Use this command modifier to specify a description for an object.

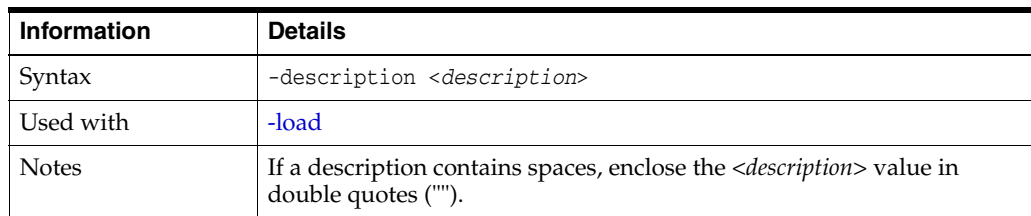

#### <span id="page-41-5"></span><span id="page-41-1"></span>**-eul**

Use this command modifier to specify an EUL on which to run a command. You must have access privileges to the specified EUL. If not specified, the default EUL for the database user is used.

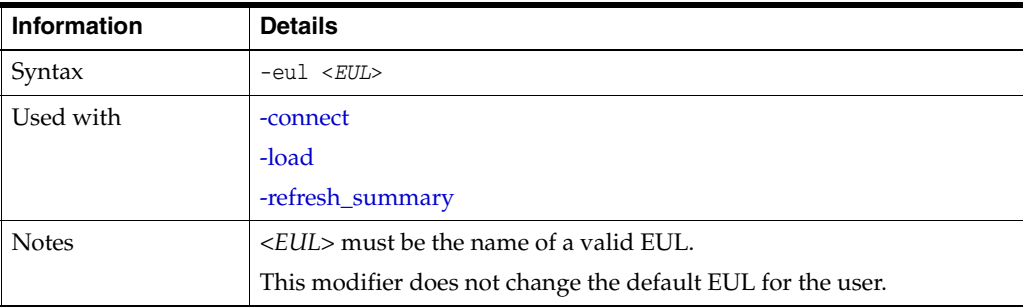

#### <span id="page-41-2"></span>**-eul\_language**

<span id="page-41-6"></span>Use this command modifier to specify a language for the EUL.

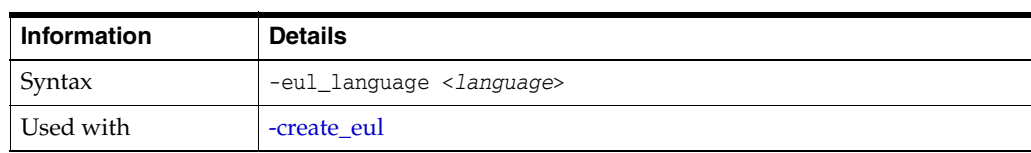

#### <span id="page-41-3"></span>**-external\_element**

<span id="page-41-7"></span>Use this command modifier to place XML code from a specified file at the top of an export file. The -external\_element command modifier is used only with the -export command.

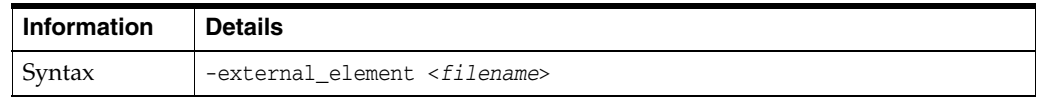

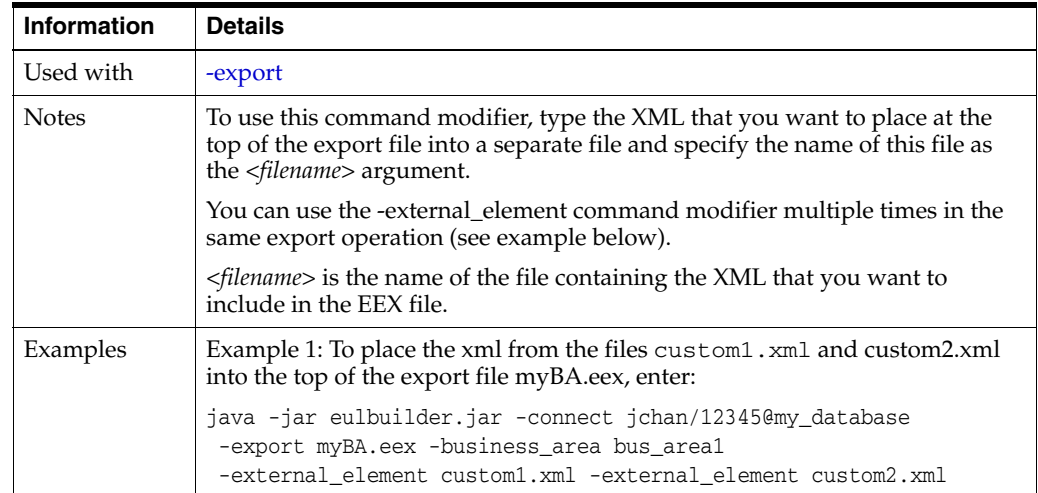

#### <span id="page-42-4"></span><span id="page-42-0"></span>**-folder**

Use this command modifier to specify a folder for export or deletion.

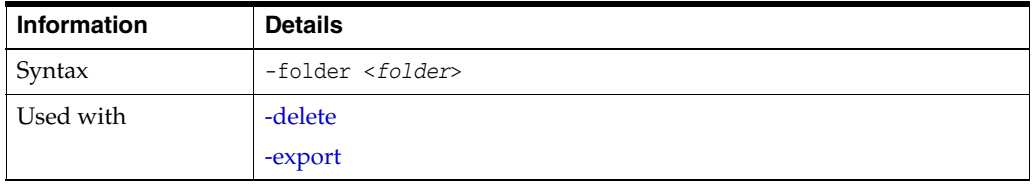

<span id="page-42-5"></span>**Hint**: If you want to remove a folder from a business area without removing the folder from the EUL, use [-ba\\_link.](#page-38-2)

## <span id="page-42-1"></span>**-function**

Use this command modifier to specify a function for export or deletion.

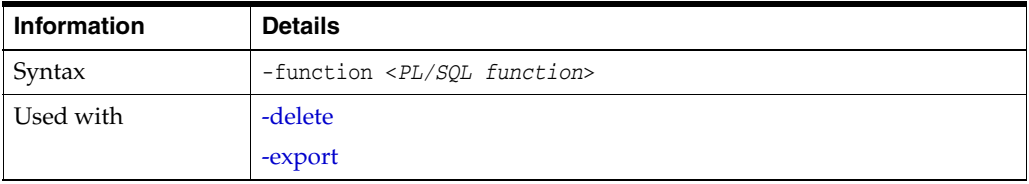

## <span id="page-42-2"></span>**-hier\_node**

<span id="page-42-6"></span>Use this command modifier to specify a node in a hierarchy for deletion.

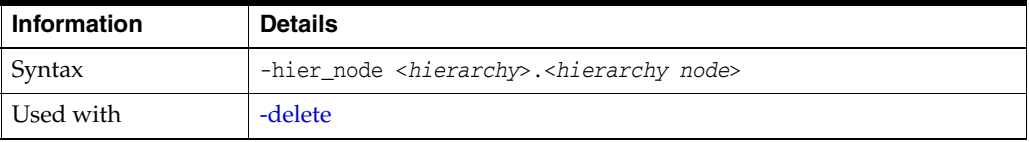

## <span id="page-42-3"></span>**-hierarchy**

<span id="page-42-7"></span>Use this command modifier to specify a hierarchy for export or deletion.

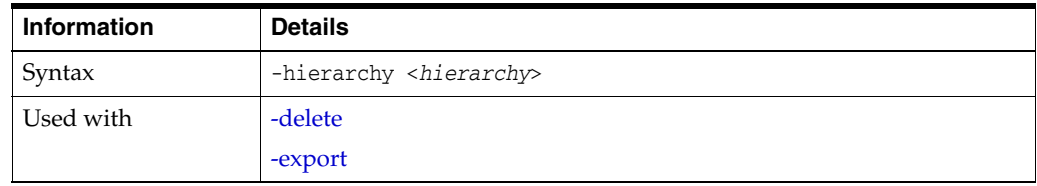

## <span id="page-43-0"></span>**-identifier**

<span id="page-43-3"></span>Use this command modifier to specify EUL objects by identifier, rather than by display name. If you omit this command modifier, EUL objects are identified by their display name.

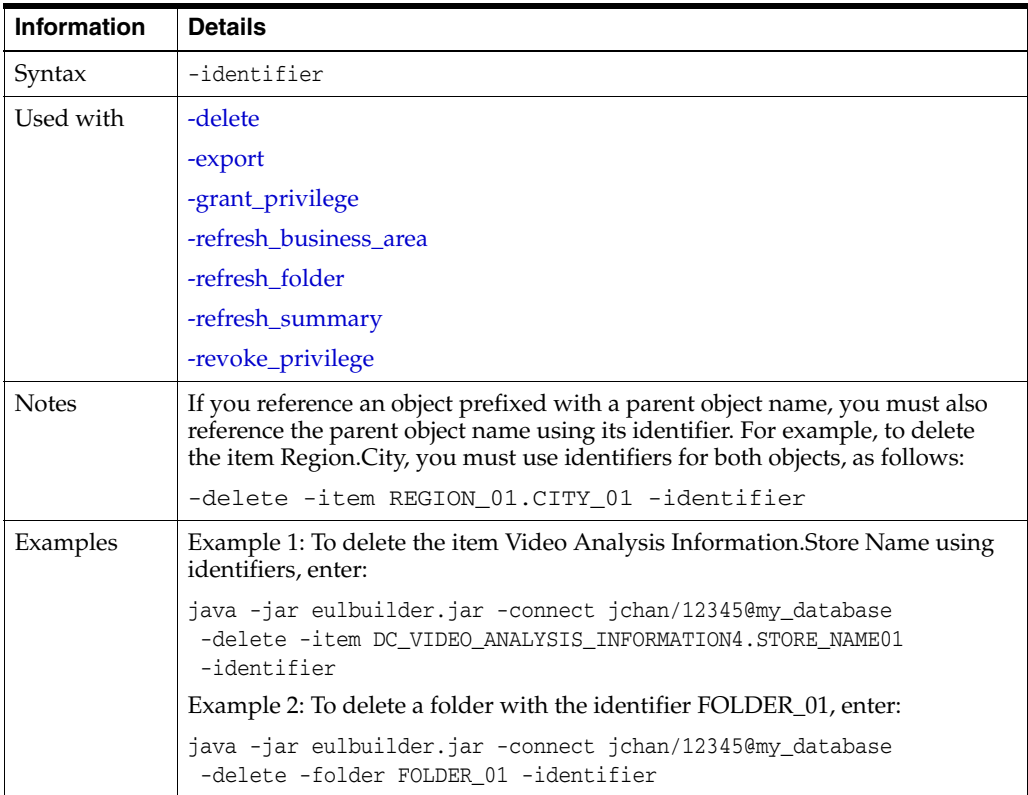

## <span id="page-43-2"></span><span id="page-43-1"></span>**-import\_rename\_mode**

<span id="page-43-4"></span>Use this command modifier to specify how to manage imported EUL objects that match EUL objects in your current EUL.

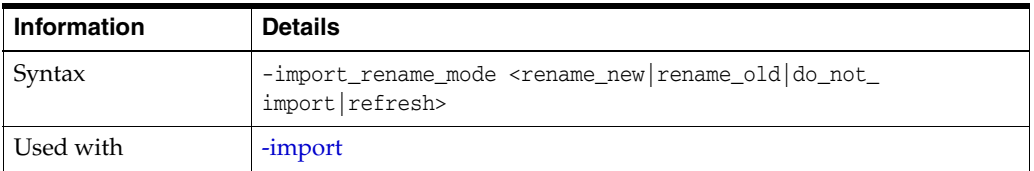

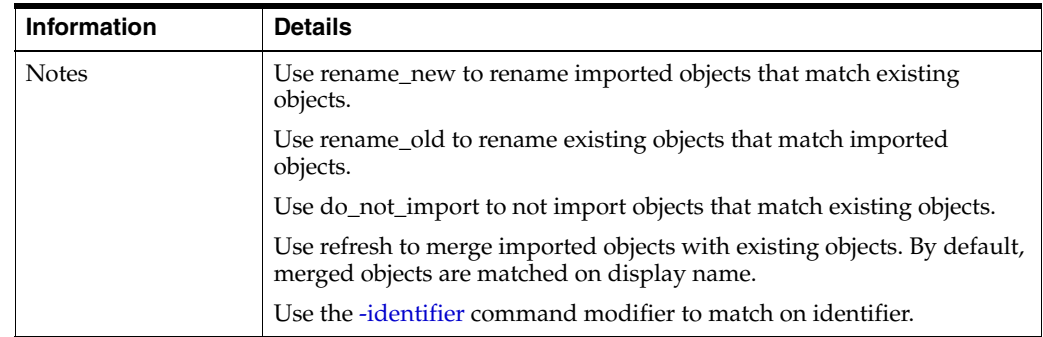

#### <span id="page-44-4"></span><span id="page-44-0"></span>**-item**

Use this command modifier to specify an item for deletion.

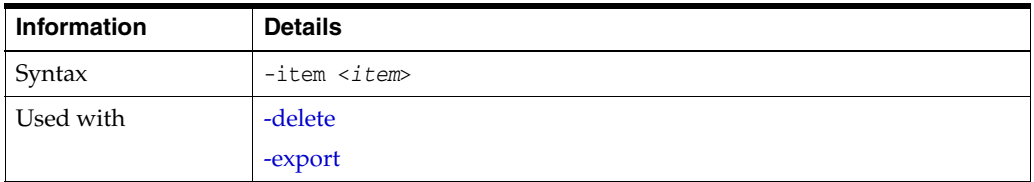

### <span id="page-44-1"></span>**-item\_class**

<span id="page-44-5"></span>Use this command modifier to specify an item class for export or deletion.

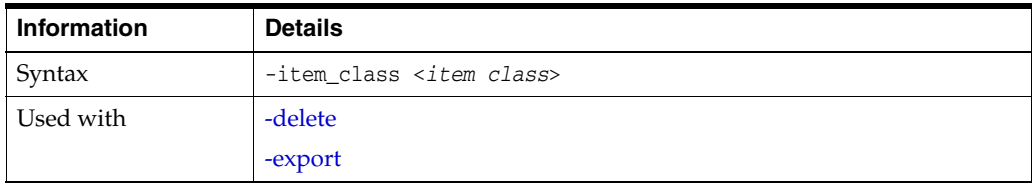

### <span id="page-44-6"></span><span id="page-44-2"></span>**-join**

This command modifier is used in two ways depending on which command you use it with:

- used with the [-load](#page-28-0) command, the -join command modifier enables you to specify how Discoverer creates joins during a bulk load
- used with the [-delete](#page-22-0) command, the -join command modifier enables you to remove a specific join

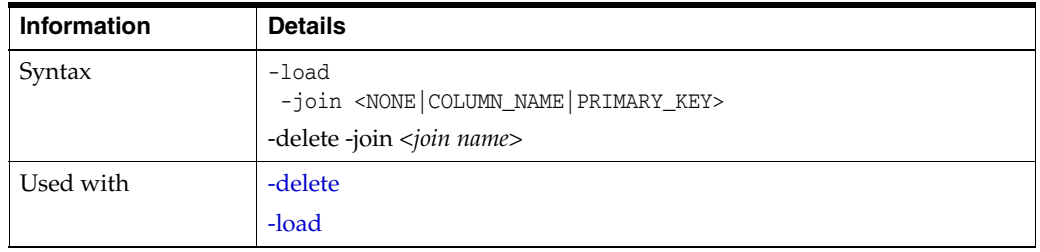

## <span id="page-44-3"></span>**-keep\_format\_properties**

<span id="page-44-7"></span>Use this command modifier to keep existing format properties (for example, display names, descriptions) on import. If you do not use this command modifier, you update existing format properties with the display names and descriptions in the import file (that is, the EEX file).

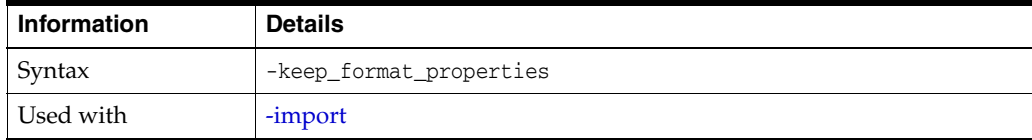

#### <span id="page-45-5"></span><span id="page-45-4"></span><span id="page-45-0"></span>**-log**

This modifier enables you to specify a name for the log file that stores command status messages. After each command is executed, Discoverer writes a status message indicating whether the command was successful. You can use -log with the optional [-log\\_only](#page-45-1) command modifier.

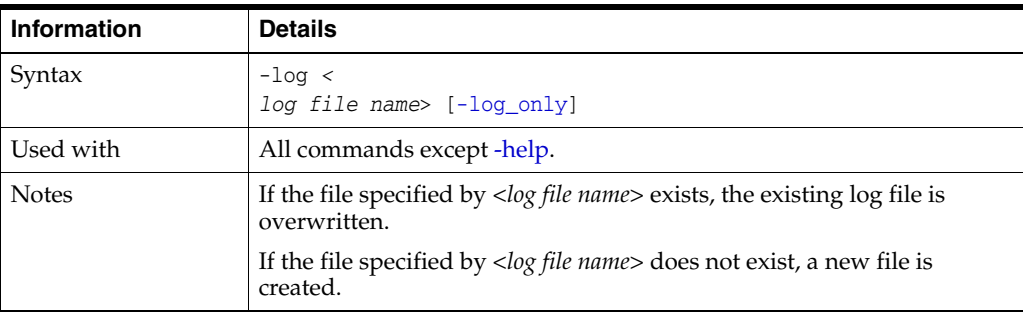

### <span id="page-45-3"></span><span id="page-45-1"></span>**-log\_only**

<span id="page-45-8"></span><span id="page-45-6"></span>Use this command modifier to perform impact analysis by simulating a command and generating a log, without changing live data. Using this command modifier enables you to check for errors and exceptions before changing data.

This command is used with the -log command modifier.

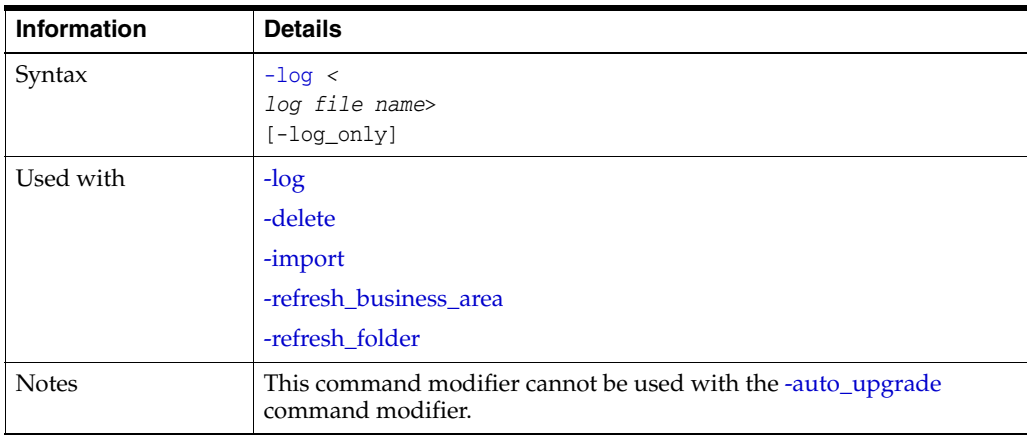

#### <span id="page-45-7"></span><span id="page-45-2"></span>**-lov**

Use this command modifier to specify the data types for which a list of values are generated during a bulk load.

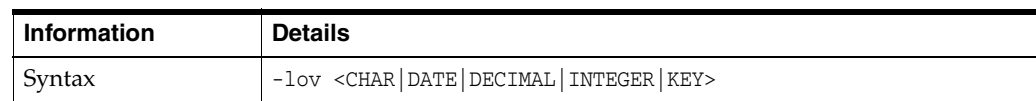

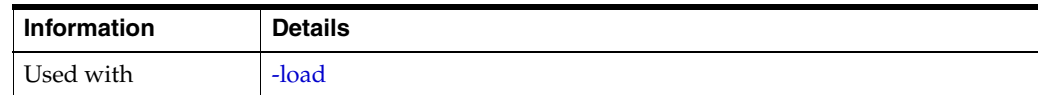

### <span id="page-46-5"></span><span id="page-46-0"></span>**-object**

Use this command modifier to bulk load objects from a database into a Discoverer business area.

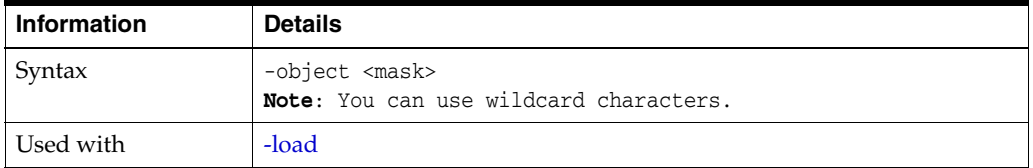

### <span id="page-46-1"></span>**-overwrite**

<span id="page-46-6"></span>Use this command modifier to overwrite an existing EUL owned by the intended owner when you create an EUL. If omitted, the default is to not overwrite an existing EUL.

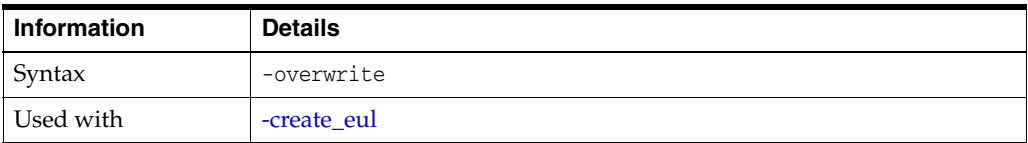

#### <span id="page-46-2"></span>**-password**

<span id="page-46-7"></span>Use this command modifier to specify the password for a new user created using the [-create\\_eul](#page-21-0) command.

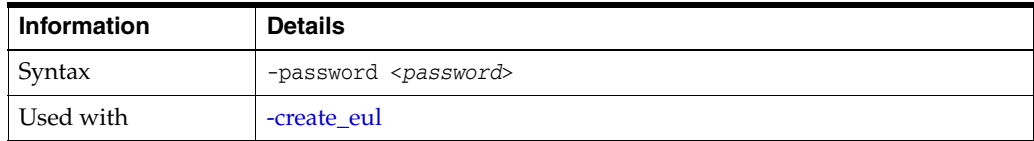

#### <span id="page-46-3"></span>**-preserve\_workbook\_owner**

<span id="page-46-8"></span>Use this command modifier to specify that the original workbook owners maintain ownership of an imported workbook when you import an EUL.

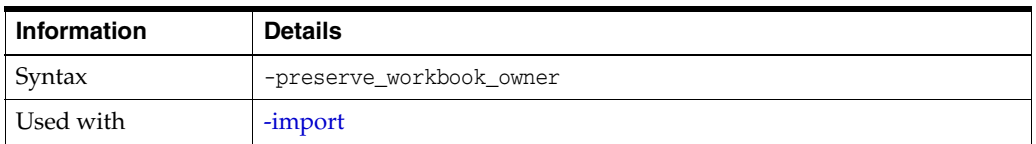

### <span id="page-46-9"></span><span id="page-46-4"></span>**-private**

Use this command modifier to specify that public access is not granted to a newly created EUL. In other words, only the EUL owner can access the newly created EUL. If omitted, public access is granted to the newly created EUL.

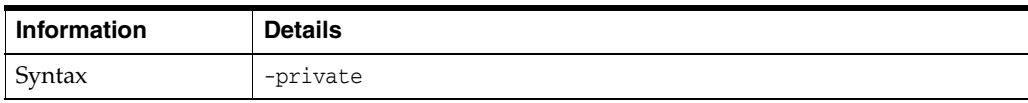

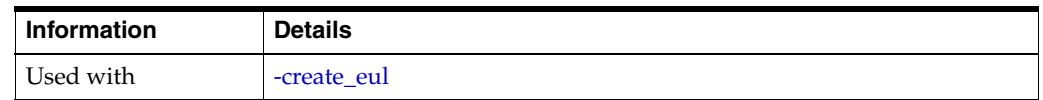

### <span id="page-47-0"></span>**-privilege**

<span id="page-47-1"></span>Use this command modifier to specify the privileges to grant (or revoke) to (or from) database users. For more information about granting and revoking privileges, see ["-grant\\_privilege"](#page-25-0) and ["-revoke\\_privilege".](#page-31-0)

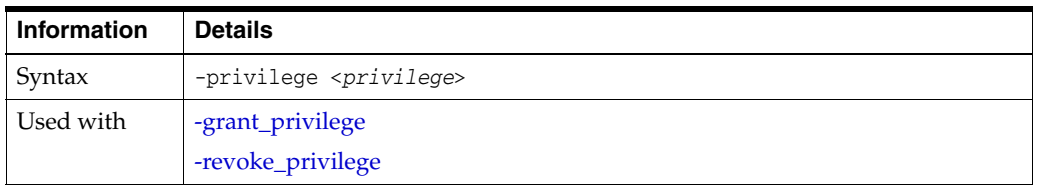

The possible values for  $\langle$ privilege $>$  are:

- Use 'administration' to enable the user or role to log in to Discoverer Administrator. Note that to allow the user to access the features in Discoverer Administrator, you must select individual Administration privileges (for example, create\_summaries, collect\_qpp).
- Use 'user\_edition' to enable the user or role to log in to Discoverer Desktop and Discoverer Plus. Note that to allow the user to access the features in Discoverer Desktop and Discoverer Plus, you must select individual Desktop/Plus privileges (for example, drill out, schedule\_workbook).
- Use 'format\_business\_area' to enable the user or role to edit formatting information (for example, folders, summary folders, joins) in an existing business area to which they have access.
- Use 'create edit business area' to enable the user or role to create and modify business areas, folders, summary folders, joins, calculations, conditions, hierarchies and item classes.
- Use 'create summaries' to enable the user or role to create summary folders. This privilege also requires database resource privileges.
- Use 'set\_privilege' to enable the user to maintain and modify user privileges.

**Note**: You cannot grant this privilege to a role.

- Use 'manage scheduled workbooks' to enable the user or role to monitor and maintain scheduled workbooks.
- Use 'create\_edit\_query' to enable the user or role to create new worksheets (queries) and modify existing ones. Without this privilege, the user can only open and run existing workbooks and worksheets.
- Use 'collect\_qpp' to collect performance statistics when the user opens workbooks and worksheets.
- Use 'item\_drill' to enable the user or role to drill down into worksheet data.
- Use 'drill\_out' to enable the user or role to launch another application to see related information by drilling on an item in a worksheet.
- Use 'grant\_workbook' to enable the user or role to grant access to their workbooks so that other users can access them.

■ Use 'schedule\_workbook' to enable the user to schedule a workbook to run at a later time or at regular intervals (that is, daily, weekly, monthly).

**Note**: You cannot grant this privilege to a role.

- Use 'save\_workbook\_database' to enable the user or role to save the workbooks in the database.
- Use 'all\_admin\_privs' to enable the user or role to the following privileges:
	- administration
	- format\_business\_area
	- create\_edit\_business\_area
	- create\_summaries
	- set\_privilege
	- manage\_scheduled\_workbooks
- Use 'all\_user\_privs' to enable the user or role to the following privileges:
	- user\_edition
	- create\_edit\_query
	- collect\_qpp
	- item drill
	- drill\_out
	- grant\_workbook
	- schedule\_workbook
	- save\_workbook\_database

#### <span id="page-48-0"></span>**-remove\_prefix**

<span id="page-48-3"></span>Use this command modifier to specify that item names do not include the column name prefix when they are generated from their respective column names during a bulk load.

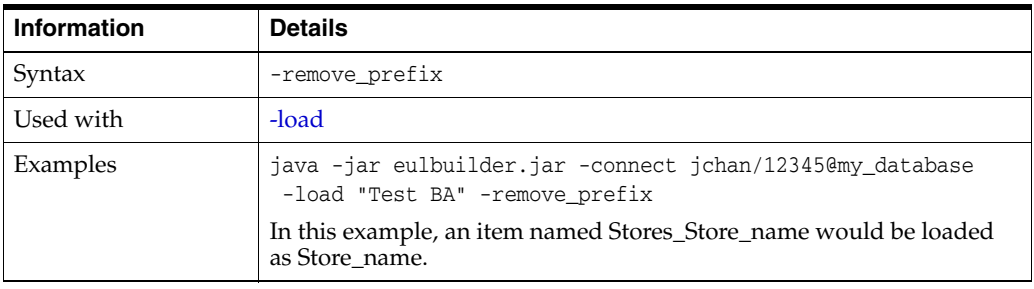

#### <span id="page-48-2"></span><span id="page-48-1"></span>**-replace\_blanks**

<span id="page-48-4"></span>Use this command modifier to replace underscores with spaces in EUL object names during a bulk load.

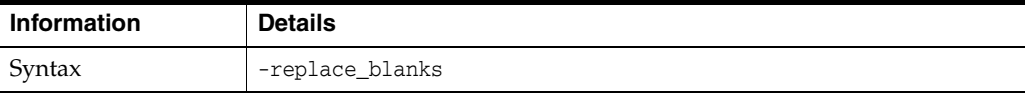

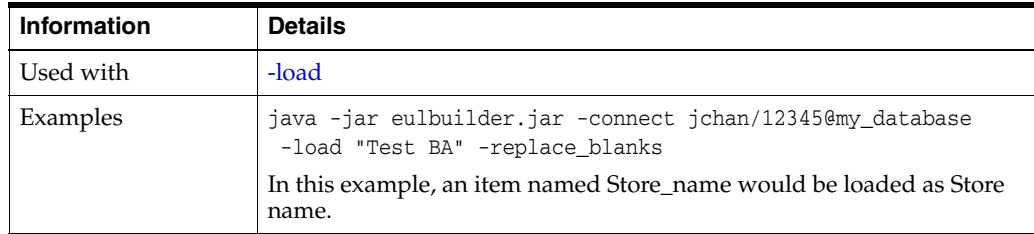

### <span id="page-49-4"></span><span id="page-49-0"></span>**-role**

Use this command modifier to specify a database role when you grant (or revoke) privileges to (or from) database users.

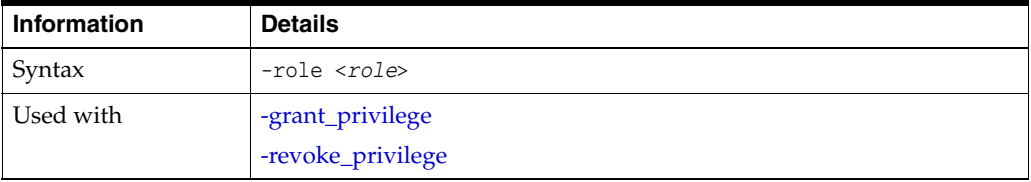

### <span id="page-49-1"></span>**-schema**

<span id="page-49-5"></span>Use this command modifier to specify a schema (user) during a business area refresh.

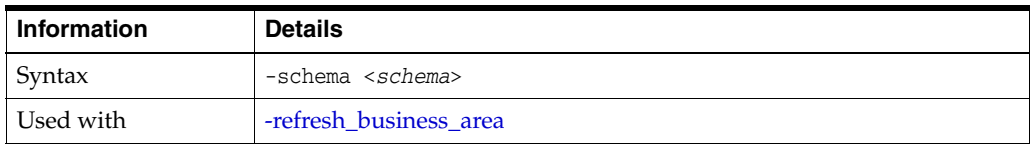

## <span id="page-49-2"></span>**-set\_created\_by**

<span id="page-49-6"></span>Use this command modifier to specify who performed an export for audit purposes (during an export).

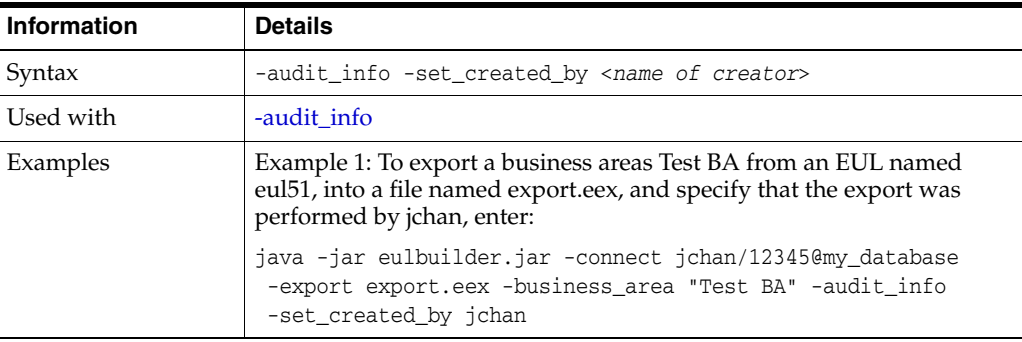

#### <span id="page-49-3"></span>**-set\_created\_date**

<span id="page-49-7"></span>Use this command modifier to specify an export date for audit purposes (during an export).

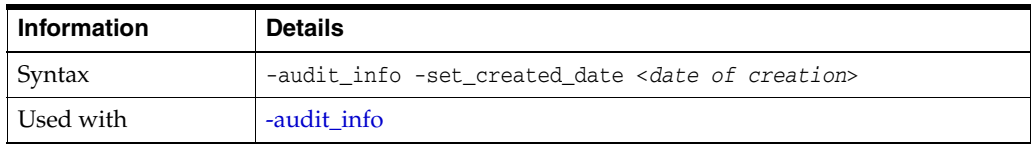

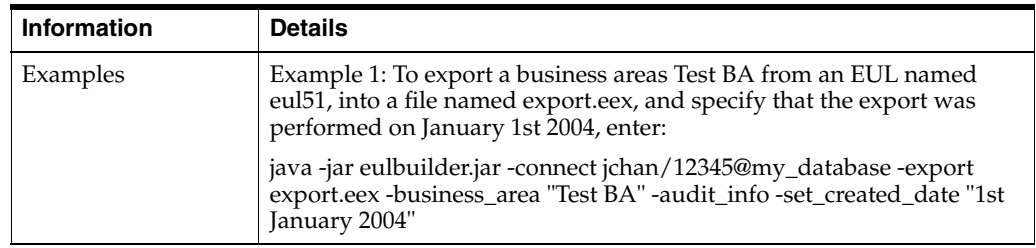

## <span id="page-50-0"></span>**-set\_updated\_by**

<span id="page-50-5"></span>Use this command modifier to specify who updated an EUL for audit purposes (during an export).

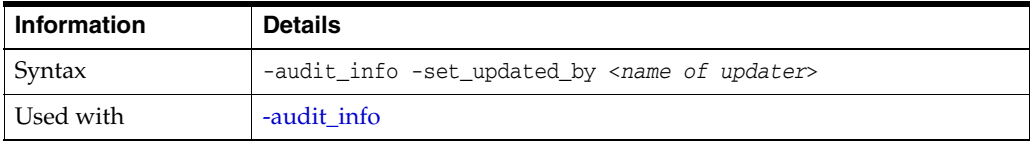

## <span id="page-50-1"></span>**-set\_updated\_date**

<span id="page-50-6"></span>Use this command modifier to specify a date of update for audit purposes (during an export).

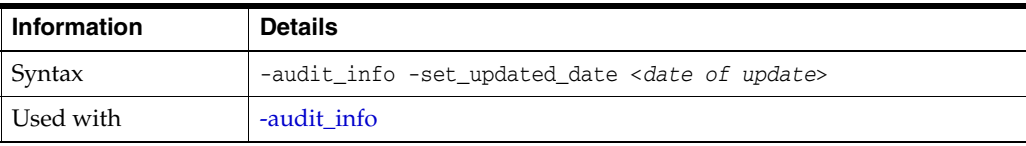

#### <span id="page-50-2"></span>**-sort\_folders**

<span id="page-50-7"></span>Use this command modifier to specify that Discoverer must alphabetically sort folders during a bulk load.

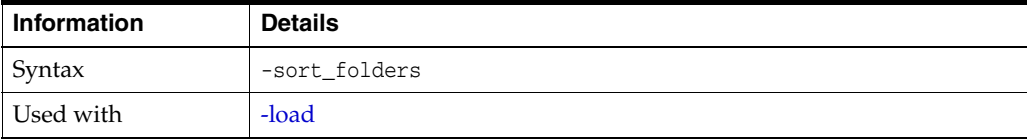

#### <span id="page-50-3"></span>**-sort\_items**

<span id="page-50-8"></span>Use this command modifier to specify that Discoverer must alphabetically sort items during a bulk load.

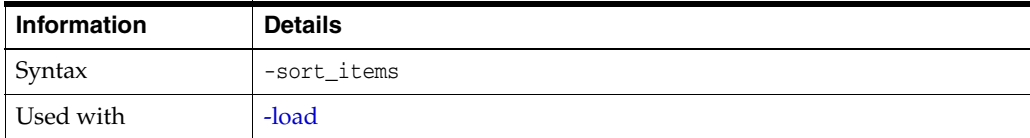

#### <span id="page-50-9"></span><span id="page-50-4"></span>**-source**

Use this command modifier to specify a data source.

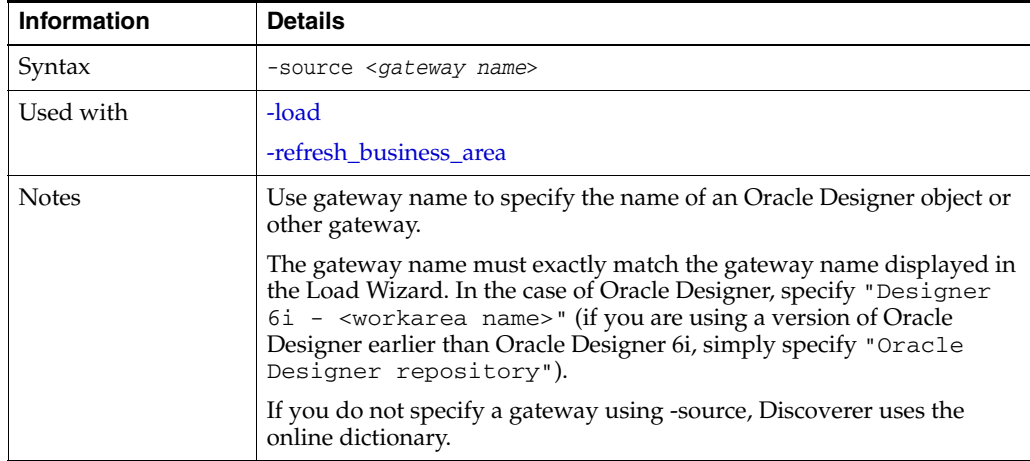

#### <span id="page-51-0"></span>**-summary**

<span id="page-51-3"></span>Use this command modifier to specify a summary for export or deletion.

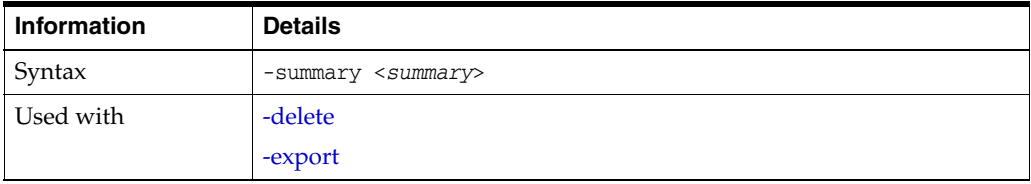

## <span id="page-51-1"></span>**-temporary\_tablespace**

<span id="page-51-4"></span>Use this command modifier to specify a temporary tablespace when you create an EUL.

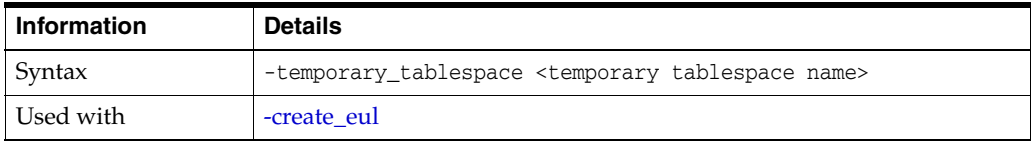

#### <span id="page-51-5"></span><span id="page-51-2"></span>**-user**

Use this command modifier to specify the username to be used for the operation. When used with the -create\_eul command, this command modifier enables you to create a new database user.

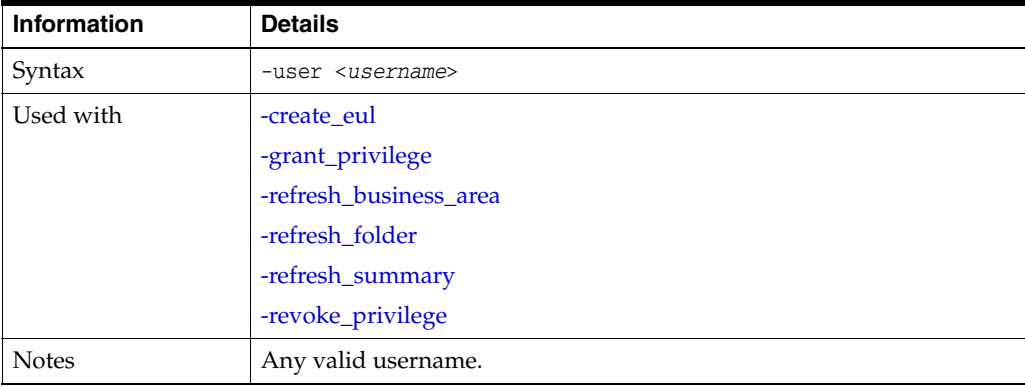

## <span id="page-52-4"></span><span id="page-52-0"></span>**-wildcard**

<span id="page-52-5"></span>Use this command modifier to specify EUL objects using wildcard characters (for more information, see [About using wildcards to identify EUL objects\)](#page-13-1).

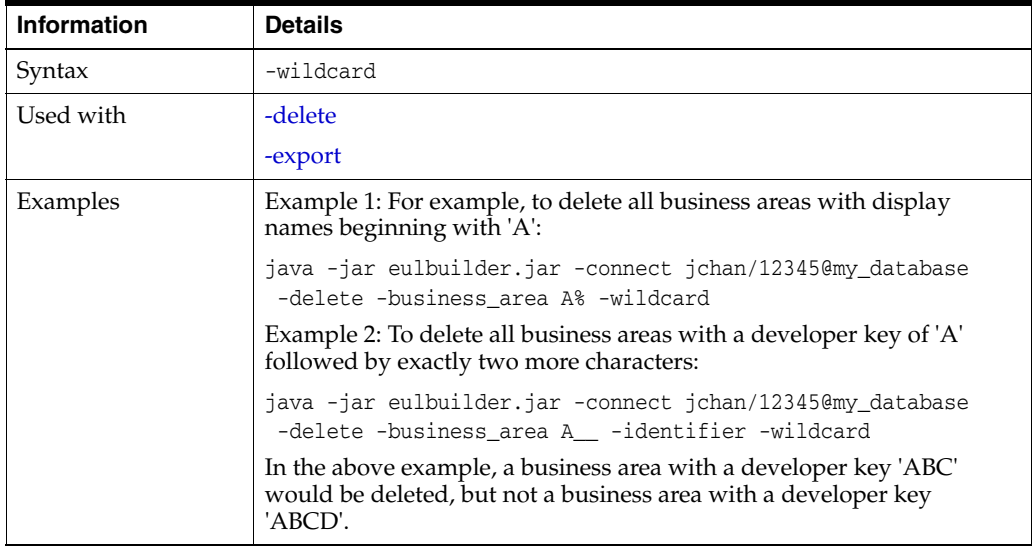

### <span id="page-52-1"></span>**-workbook**

<span id="page-52-6"></span>Use this command modifier to specify a workbook for export or deletion.

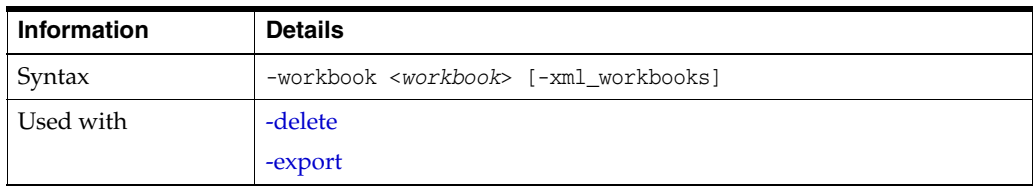

### <span id="page-52-2"></span>**-workbook\_access**

<span id="page-52-7"></span>Use this command modifier to grant (or revoke) access to workbooks to (or from) database users, roles, or responsibilities.

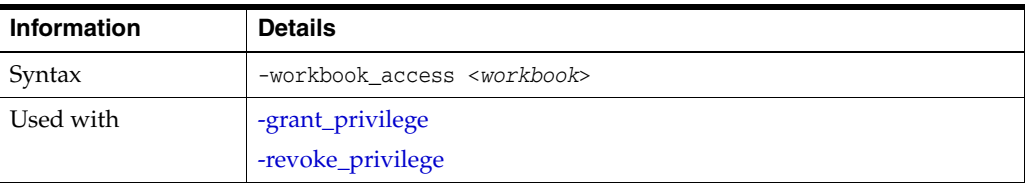

#### <span id="page-52-3"></span>**-xml\_workbooks**

<span id="page-52-8"></span>This command modifier (used with the [-export](#page-24-0) command) forces all workbooks to be exported in XML format and binary large object (BLOB) format. Exporting workbooks in XML format enables you to view the definition of exported workbooks in a text editor or XML browser.

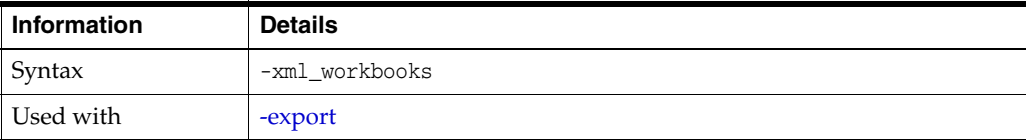

# <span id="page-54-0"></span><sup>A</sup>**Discoverer EUL Command Line for Java error messages**

<span id="page-54-2"></span>This appendix describes error messages used by the Discoverer EUL Command Line for Java.

## <span id="page-54-1"></span>**Discoverer EUL Command Line for Java error messages**

This appendix provides reference information about error message used by the Discoverer EUL Command Line for Java.

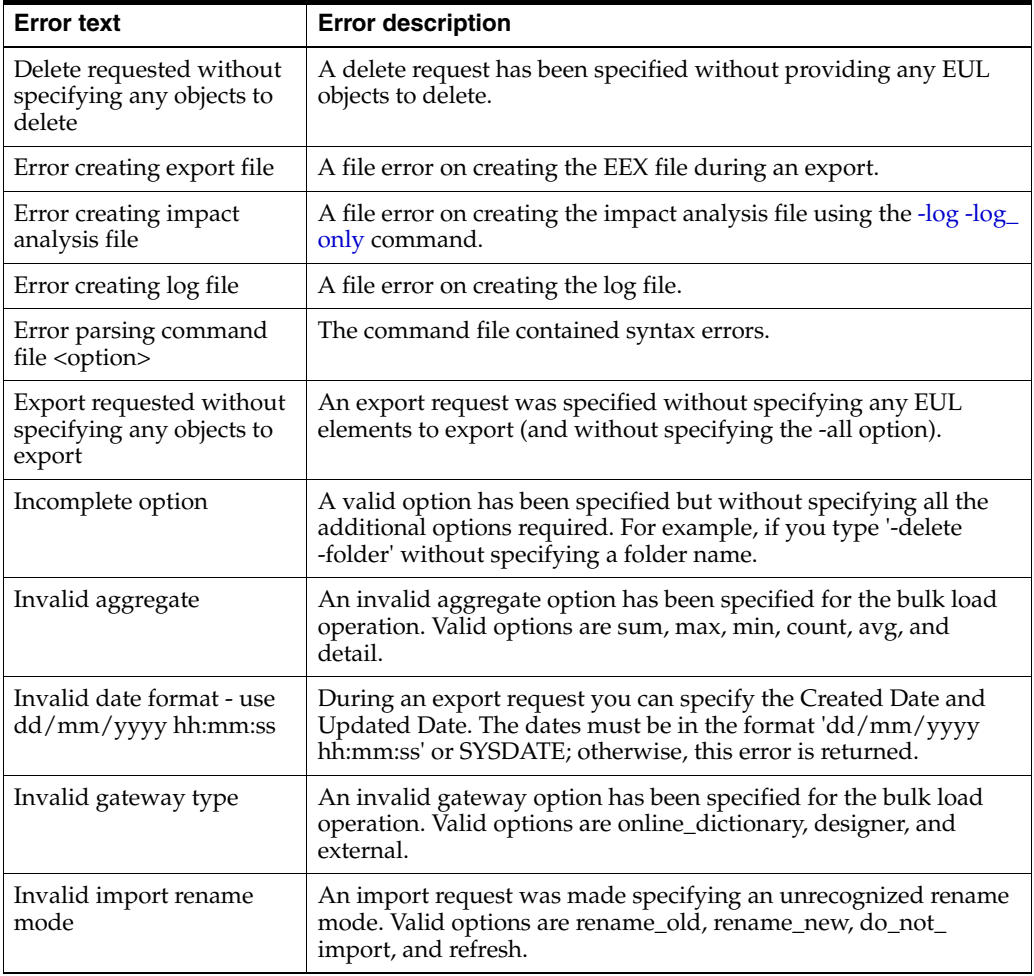

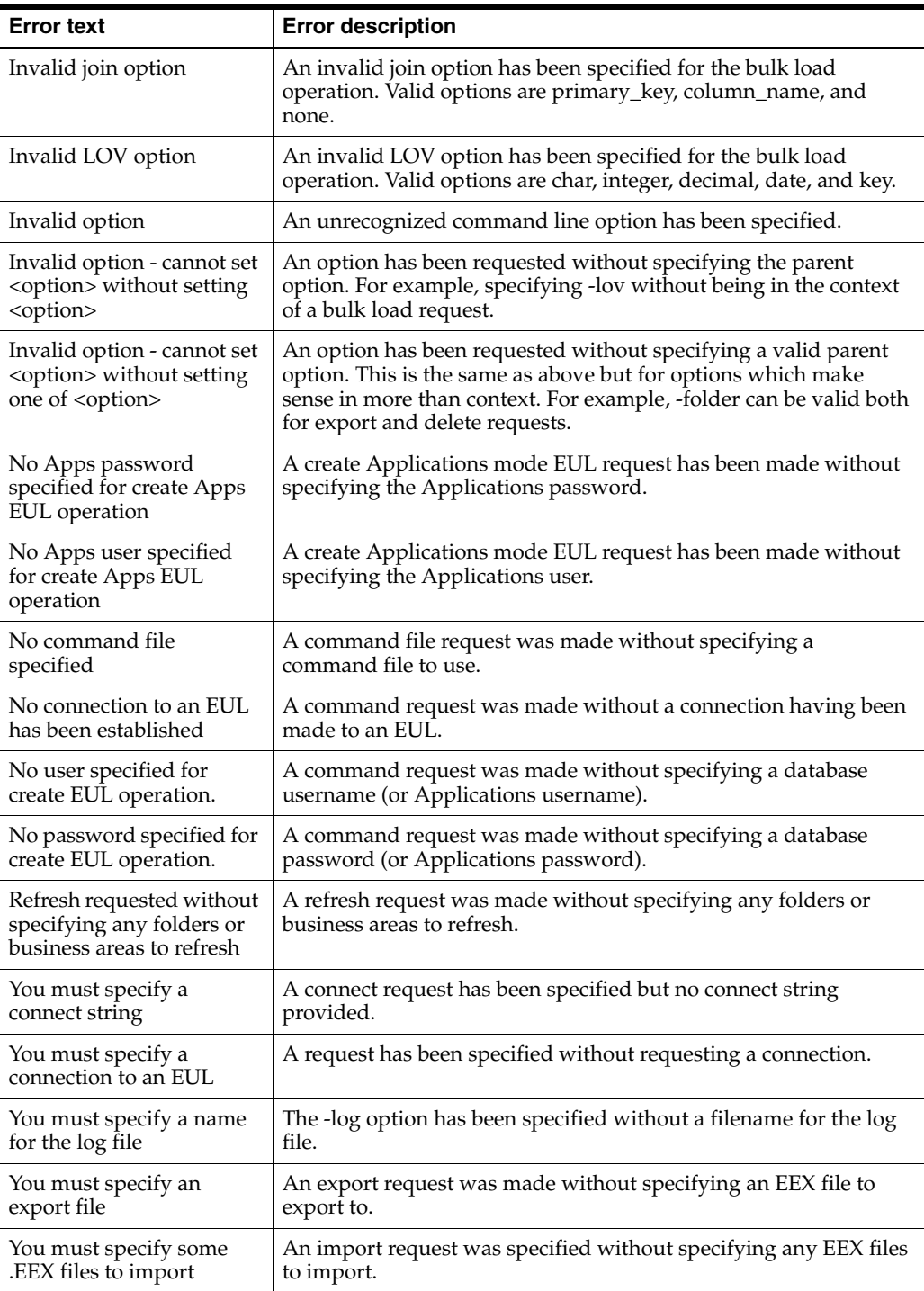

# <span id="page-56-0"></span><sup>B</sup>**Differences in syntax between Discoverer command line interfaces**

This appendix describes the differences between the Discoverer EUL Command Line for Java and the Discoverer Administrator Command Line Interface.

## <span id="page-56-2"></span><span id="page-56-1"></span>**Differences in syntax between Discoverer command line interfaces**

The Discoverer EUL Command Line for Java is similar to the Oracle Discoverer Administrator Command Line Interface. If you are migrating commands from Oracle Discoverer Administrator Command Line Interface to Discoverer EUL Command Line for Java, note the following differences:

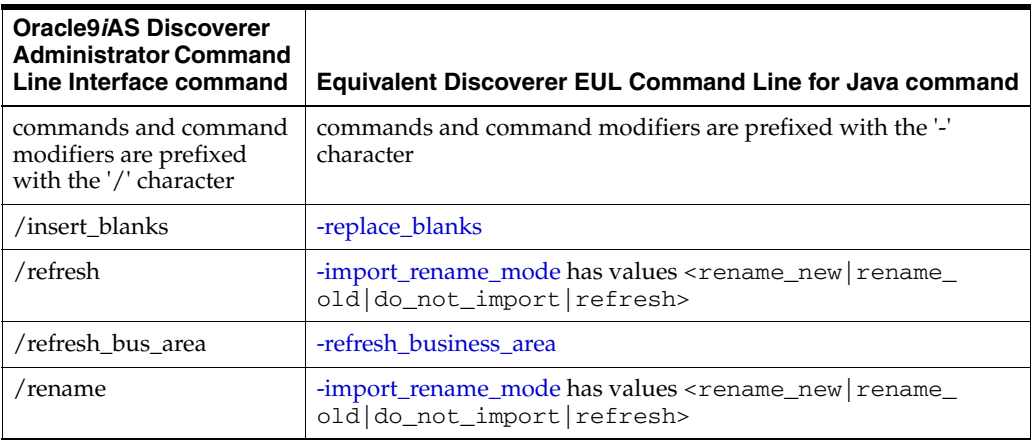

# **Index**

### <span id="page-58-0"></span>**C**

[character set encoding, 2-25](#page-40-5) EUC Shift JS UTF-8, 2-25 [class paths for eulapi, 1-4](#page-11-2) command [examples, 1-7](#page-14-4) [examples of command files, 1-7](#page-14-5) [syntax, 2-2](#page-17-1) [testing before use, 1-5](#page-12-3) command modifiers [aggregate, 2-19](#page-34-5) [all, 2-19](#page-34-6) [apps\\_fndnam, 2-19](#page-34-7) [apps\\_fndnam\\_password, 2-19](#page-34-8) [apps\\_grant\\_details, 2-20](#page-35-4) [apps\\_gwyuid, 2-19](#page-34-9) [apps\\_mode, 2-20](#page-35-5) [apps\\_responsibility, 2-20](#page-35-6) [apps\\_security\\_group, 2-20](#page-35-7) [apps\\_user, 2-21](#page-36-3) [asm\\_space, 2-21](#page-36-4) [asm\\_tablespace, 2-21](#page-36-4) [audit\\_info, 2-22](#page-37-3) [auto\\_gen\\_name, 2-22](#page-37-4) [auto\\_refresh, 2-22](#page-37-5) [auto\\_summaries, 2-23](#page-38-4) [auto\\_upgrade, 2-23](#page-38-5) [ba\\_link, 2-23](#page-38-6) [business\\_area, 2-23](#page-38-7) [business\\_area\\_access, 2-24](#page-39-4) [business\\_area\\_admin\\_access, 2-24](#page-39-5) [business\\_area\\_and\\_contents, 2-24](#page-39-6) [capitalize, 2-24](#page-39-7) [character\\_set\\_encoding, 2-25](#page-40-5) [condition, 2-25](#page-40-6) [date\\_hierarchy, 2-25](#page-40-7) [db\\_link, 2-25](#page-40-8) [default\\_tablespace, 2-25](#page-40-9) [description, 2-26](#page-41-4) [eul, 2-26](#page-41-5) [eul\\_language, 2-26](#page-41-6) [external\\_element, 2-26](#page-41-7) [folder, 2-27](#page-42-4) [function, 2-27](#page-42-5) [hier\\_node, 2-27](#page-42-6)

[hierarchy, 2-27](#page-42-7) [identifier, 2-28](#page-43-3) [import\\_rename\\_mode, 2-28](#page-43-4) [item, 2-29](#page-44-4) [item\\_class, 2-29](#page-44-5) [join, 2-29](#page-44-6) [keep\\_format\\_properties, 2-29](#page-44-7) [log, 2-30](#page-45-5) [log\\_only, 2-30](#page-45-6) [lov, 2-30](#page-45-7) [object, 2-31](#page-46-5) [overwrite, 2-31](#page-46-6) [password, 2-31](#page-46-7) [preserve\\_workbook\\_owner, 2-31](#page-46-8) [private, 2-31](#page-46-9) [privilege, 2-32](#page-47-1) [remove\\_prefix, 2-33](#page-48-3) [replace\\_blanks, 2-33](#page-48-4) [role, 2-34](#page-49-4) [schema, 2-34](#page-49-5) [set\\_created\\_by, 2-34](#page-49-6) [set\\_created\\_date, 2-34](#page-49-7) [set\\_updated\\_by, 2-35](#page-50-5) [set\\_updated\\_date, 2-35](#page-50-6) [sort\\_folders, 2-35](#page-50-7) [sort\\_items, 2-35](#page-50-8) [source, 2-35](#page-50-9) [summary, 2-36](#page-51-3) [temporary\\_tablespace, 2-36](#page-51-4) [user, 2-36](#page-51-5) [wildcard, 2-37](#page-52-5) [workbook, 2-37](#page-52-6) [workbook\\_access, 2-37](#page-52-7) [xml\\_workbooks, 2-37](#page-52-8) commands [asm, 2-5](#page-20-6) [character set encoding, 2-25](#page-40-5) [cmdfile, 2-5](#page-20-7) [connect, 2-5](#page-20-8) [create\\_eul, 2-6](#page-21-2) [delete, 2-7](#page-22-2) delete eul. 2-8 [export, 2-9](#page-24-2) [grant\\_privilege, 2-10](#page-25-2) [help, 2-11](#page-26-2) [how to enter, 1-4](#page-11-3)

[import, 2-12](#page-27-2) [load, 2-13](#page-28-2) [refresh\\_business\\_area, 2-14](#page-29-2) [refresh\\_folder, 2-15](#page-30-4) [refresh\\_summary, 2-15](#page-30-5) [revoke\\_privilege, 2-16](#page-31-2) compatibility [Linux, 1-1](#page-8-2) [UNIX, 1-1](#page-8-2) [Windows, 1-1](#page-8-2)

## **D**

database [specifying, 2-6](#page-21-3) [tnsnames.ora, 2-6](#page-21-3) [database privileges, 1-3](#page-10-4) Discoverer EUL Command Line for Java [about, 1-1](#page-8-3) [about command modifiers, 1-3](#page-10-5) [about commands, 1-3](#page-10-6) [command file examples, 1-7](#page-14-5) [command files, 1-7](#page-14-6) [command reference, 2-4](#page-19-1) [example commands, 1-7](#page-14-4) [quick guide, 1-8](#page-15-1) [required database privileges, 1-3](#page-10-7) [syntax conventions, 2-1](#page-16-4)

## **E**

eulapi [class paths, 1-4](#page-11-2) [command syntax, 2-2](#page-17-2) [directory location, 1-4](#page-11-4) [example commands, 1-7](#page-14-4) [how to run commands, 1-4](#page-11-3) export files [adding XML code to, 2-26](#page-41-7)

#### **H**

help [online, 2-11](#page-26-3) [Heterogeneous Connectivity, 1-1](#page-8-4) [Heterogeneous Services, 1-1](#page-8-5)

### **I**

[impact analysis, 1-5,](#page-12-4) [2-30](#page-45-8)

#### **J**

[Java compatibility, 1-1](#page-8-6)

#### **L**

[Linux compatibility, 1-1](#page-8-2) [log files, 1-5](#page-12-4)

### **O**

objects [loading, 2-31](#page-46-5) [online help, 2-11](#page-26-3) Oracle BI Discoverer [registry variables, 2-3](#page-18-2)

## **P**

privileges [database, 1-3](#page-10-4) [granting, 2-10](#page-25-2) [quota, 1-3](#page-10-4) [revoking, 2-16](#page-31-2) [tablespace, 1-3](#page-10-4) problems [diagnosing, 1-5](#page-12-4)

## **Q**

[quick guide to commands, 1-8](#page-15-1)

### **S**

syntax [command syntax, 2-2](#page-17-1) [conventions, 2-1](#page-16-5)

## **T**

[testing commands before use, 1-5](#page-12-3) [tnsnames.ora, 2-6](#page-21-4) [troubleshooting, 1-5](#page-12-4) [error messages, A-1](#page-54-2)

### **U**

[UNIX compatibility, 1-1](#page-8-2)

#### **W**

wildcards [example using %, 1-6](#page-13-2) example using  $\frac{1}{6}$  1-6 [using to specify EUL objects, 1-6](#page-13-4) [Windows compatibility, 1-1](#page-8-7) Windows registry [Discoverer, 2-3](#page-18-3) workbook export [XML format, 2-37](#page-52-8)

## **X**

XML [adding to export file, 2-26](#page-41-7) [format for workbook export, 2-37](#page-52-8)